# **Inspiron 17 5000 Series**

دليل الخدمة

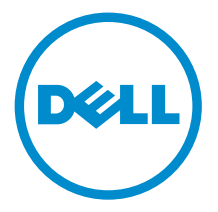

طرار الكمبيور: Inspiron 17–5759<br>العميزج الوقابي: P28E<br>النوع الوقابي: P28E004

# الملاحظات والتنبيهات والتحذيرات

إكِ<mark>/ ملاحظة:</mark> تشير كلمة "ملاحظة" إلى المعلومات المهمة التي تساعدك على تحقيق أقصى استفادة من الكمبيوتر. ننبيه: تشير كلمة "ننبيه" إما إلى احتمال حدوث تلف بالاجمزة أو فقدان للبيانات، كما تعلمك بكيفية تجنب المشكلة. لاحذير: تشير كلمة "تحذير" إلى احتمال حدوث ضرر بالممتلكات أو التعرض لإصابة جسدية أو الوفاة.<br>ا

**حقوق الطبع والنشر © لعلم 2015 لشركة Dell Inc. جميع ا<b>لحقوق محفوظة.** هذا المنتج محي بموجب حقوق الطبع والنشر وحقوق الملكية الفكرية الْعريكية والدولية . MDell™ رشعار Dēll ها علامتان تجاريتان لشركة Dell Inc. في الولّايات المتحدة و √أو نطاقات الاختصاص الْاخرى. وكل العلامات والأسماء التجارية الاخرى الواردة هنا قد تكون علامات نجارية تخص الشركات ذات الصلة المالكة لها.

08–2015

مراجعة A00

# جدول المحتويات

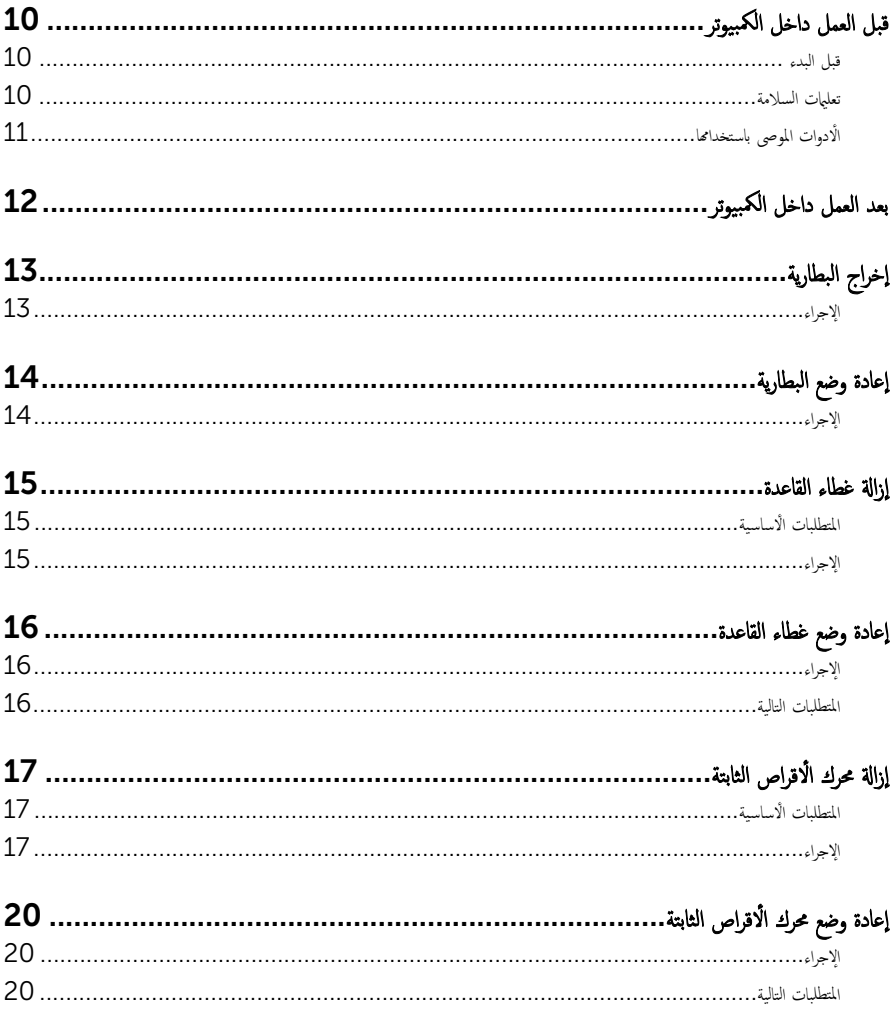

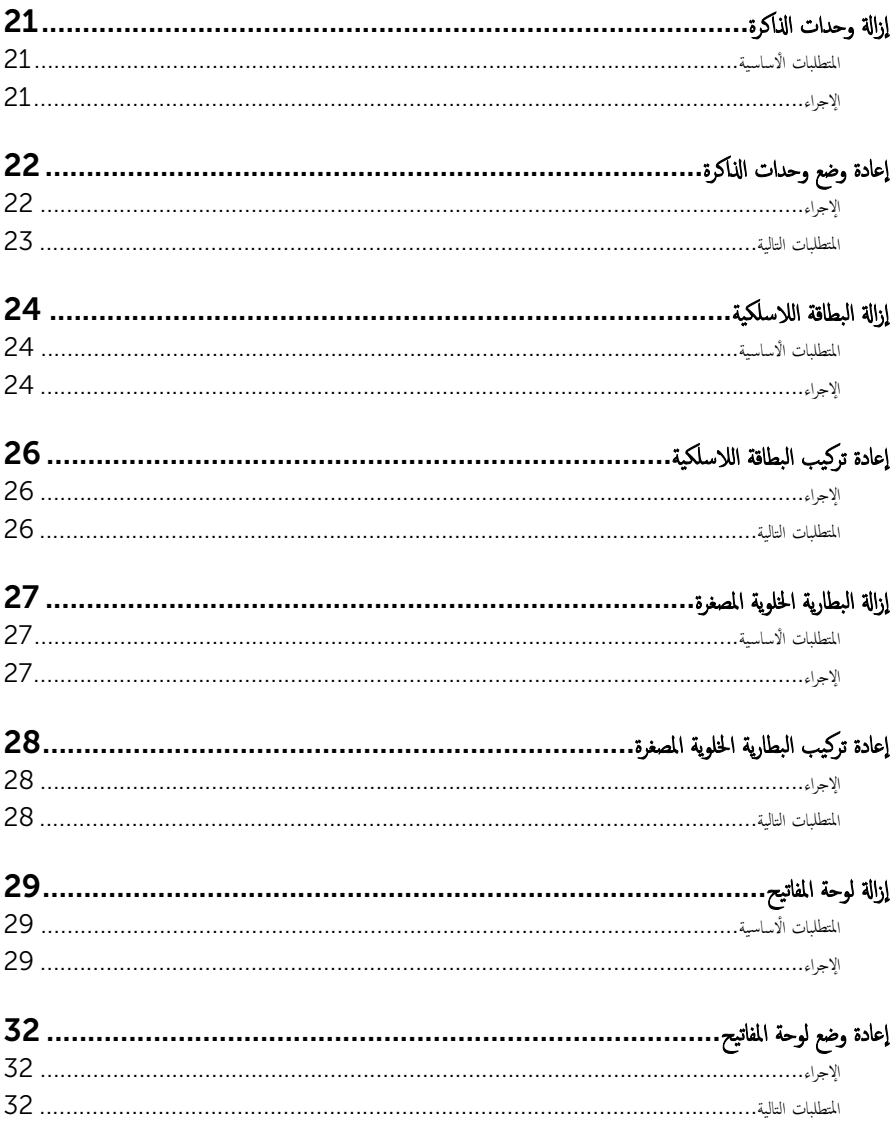

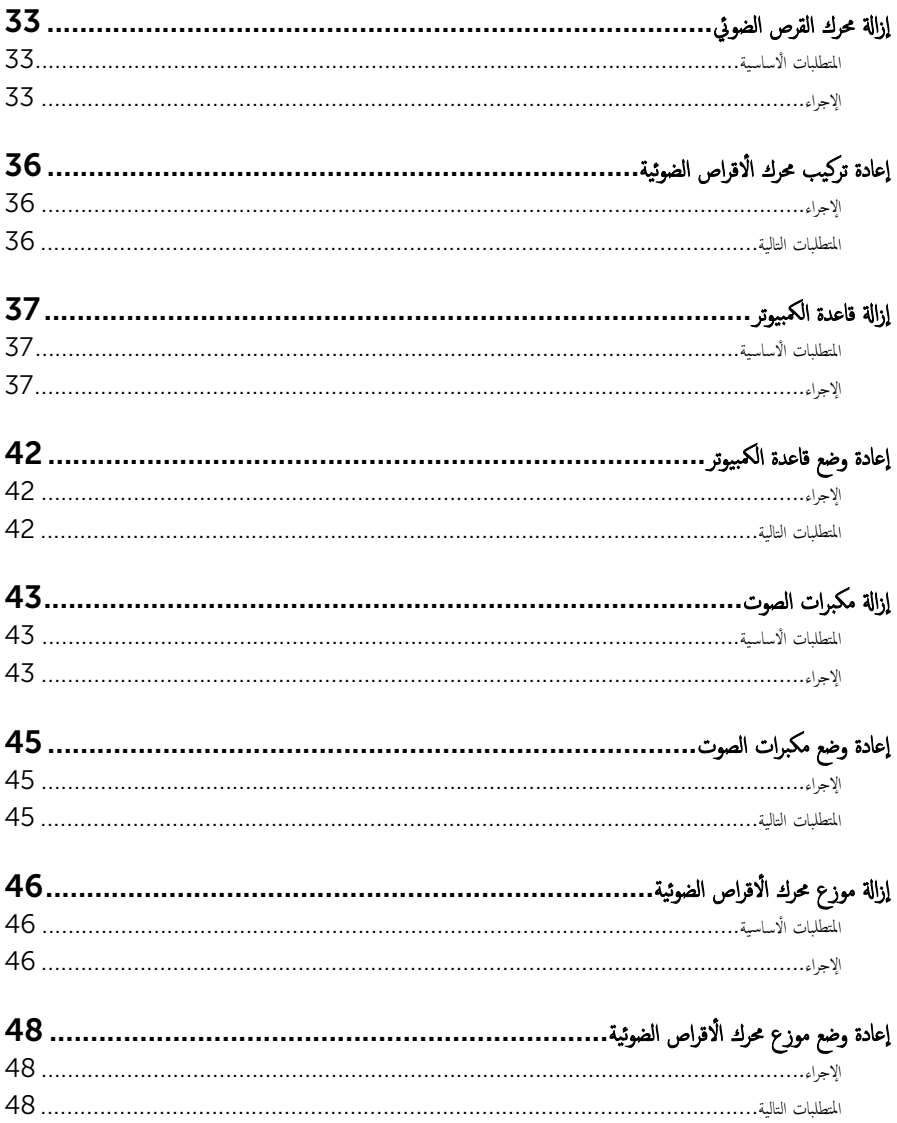

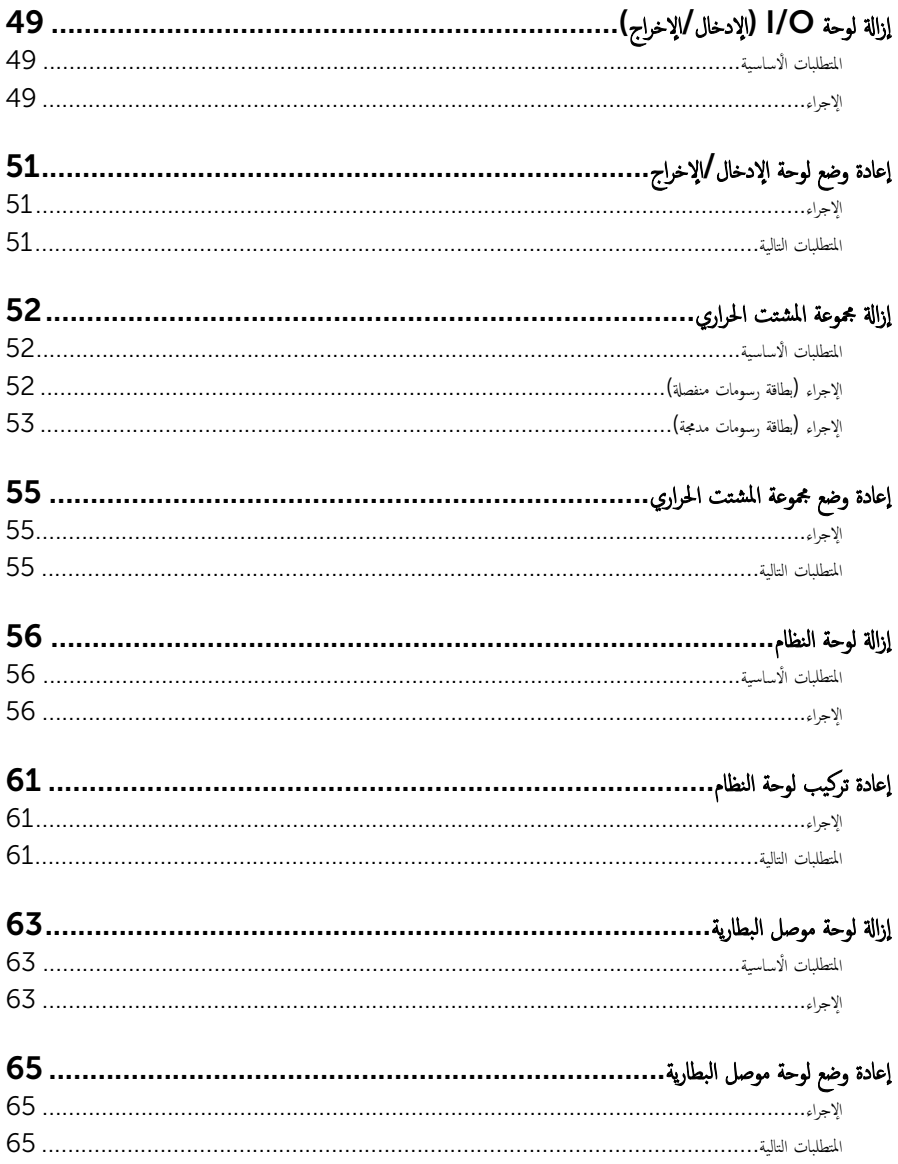

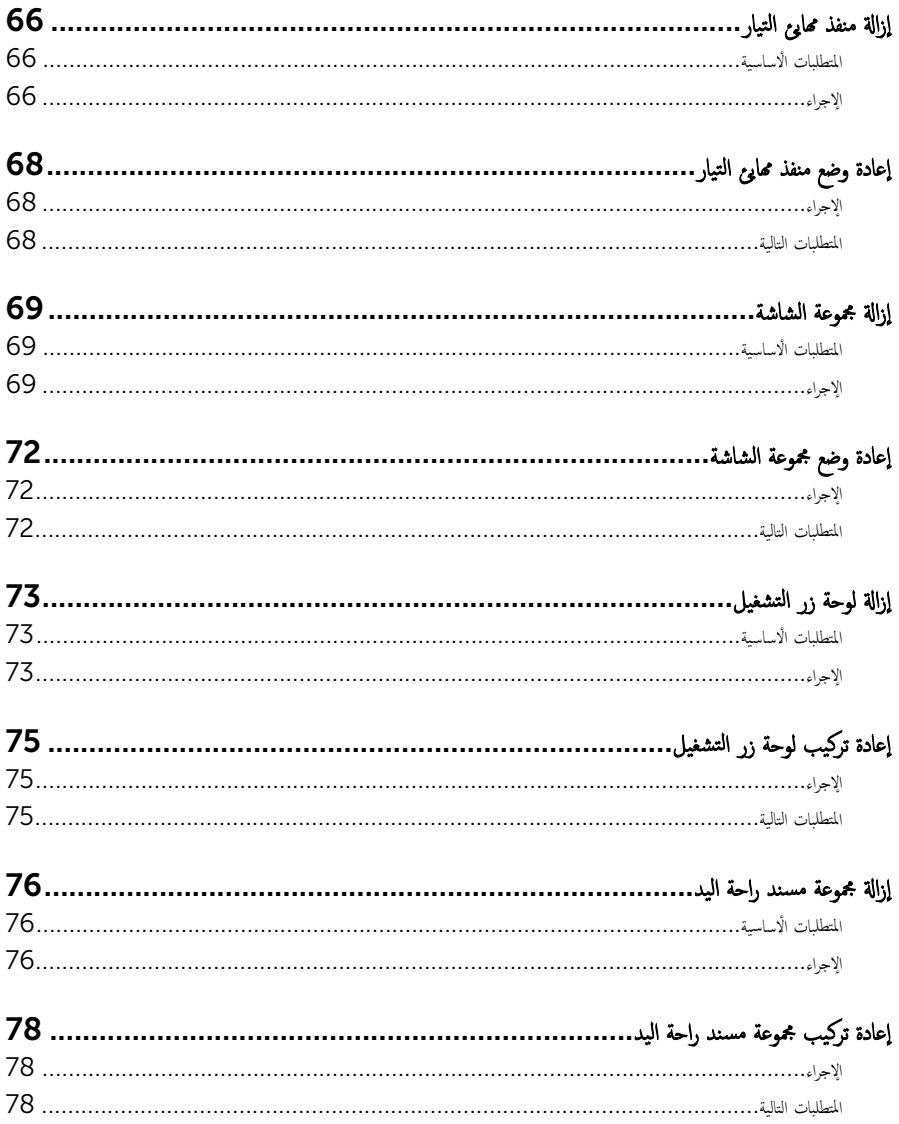

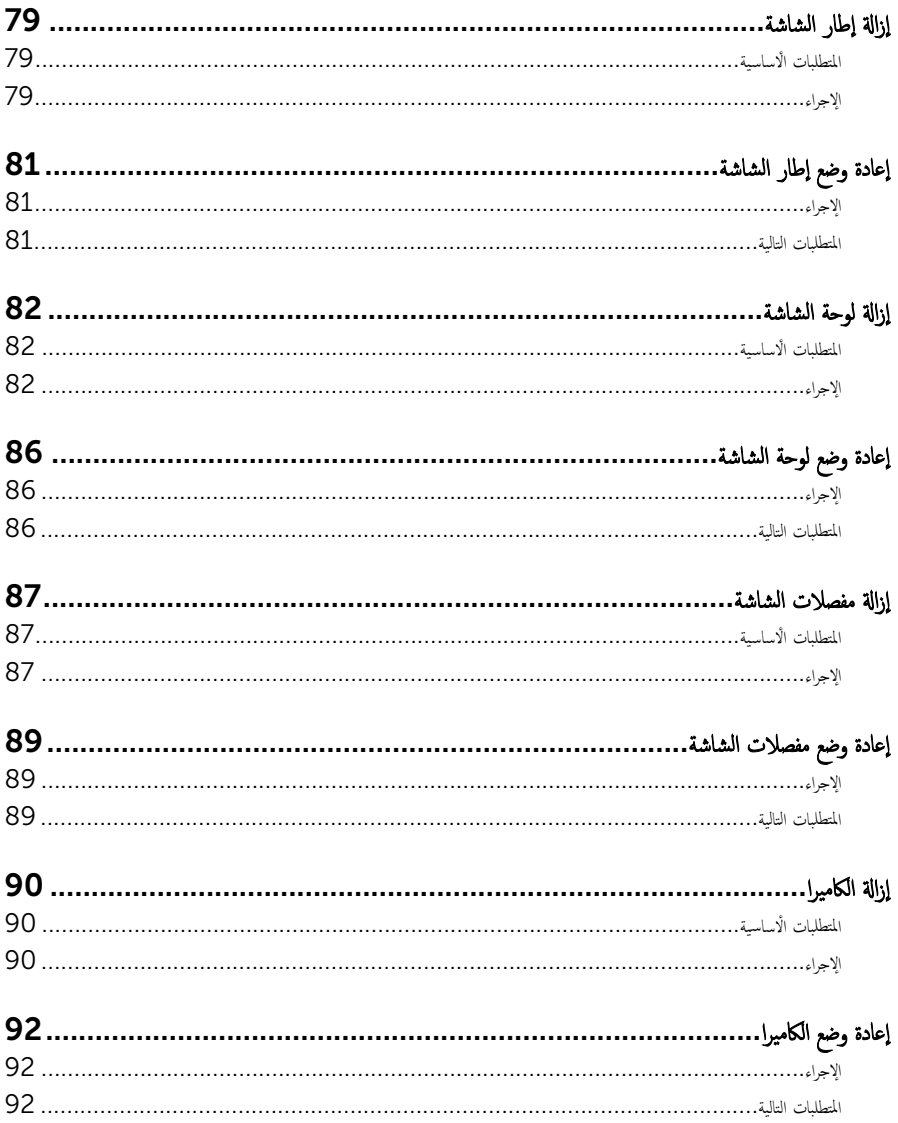

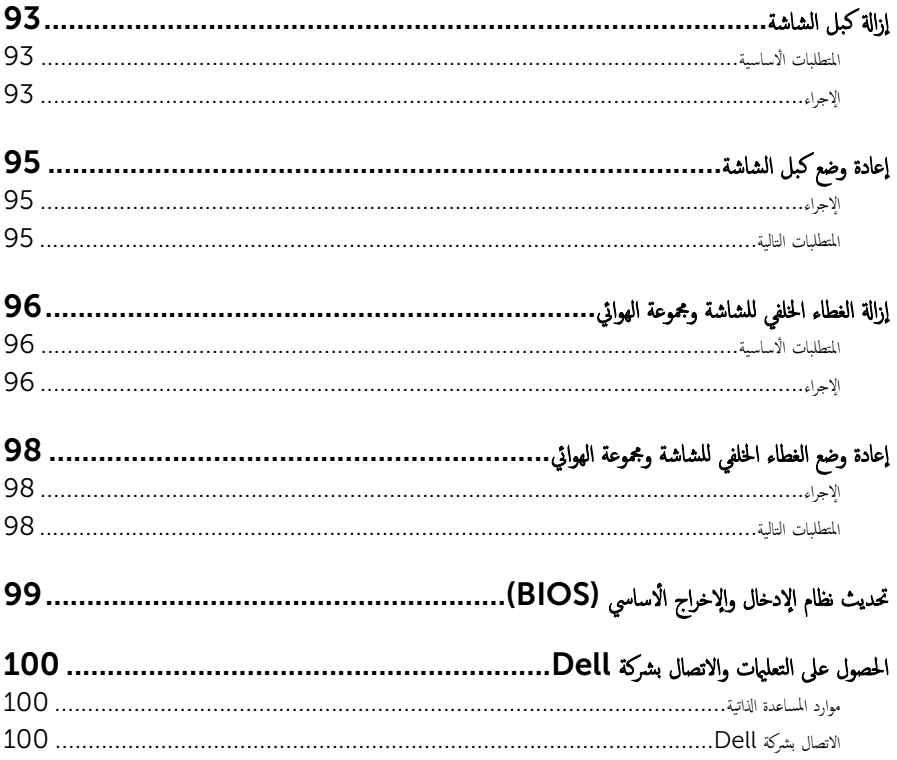

قبل العمل داخل الكمبيوتر

### <span id="page-9-0"></span>˒̰ˋ:̴̾ ̤ˣ ˕̰ ˇȔا˒لاف ̭˅تالمكو او̤ˋط˅̜˅تǙ˒ ع˅̪ل ع̪ ̶˅ ̪ن افالحو و̰֗ˇ لم˶ الم˸˅̪̾ر الملاو ̪˸˅ت.

لاحظة: قد تختلف الصور الموجودة في هذا المستند عن الكمبيوتر وذلك حسب التكوين الذي طلبته.

#### قبل البدء

- 1 احفظ جميع الملفات المفتوحة وأغلقها وقم بإنهاء جميع التطبيقات المفتوحة.
	- **2** ٪ قم بإيقاف تشغيل الكمبيوتر .
- ابداً وسندان القر قوق أو اضغط على **ابداً → الى الطاقة** → **ايقاف التشغيل.** ﴿
- Windows 8.1 (ابقاف التشغيل). انقر أو اضغط على رمز التيار ها Shut down → (لِهقاف التشغيل).
	- $-$  7 Windows 7: انقر أو اضغط على **Start (اينال Shut down →).** (ا**يقاف التشغيل)**.

لاطة: إذا كنت تستخدم نظام تشغيل آخر، فانظر مستندات نظام التشغيل لديك لمعرفة تعليمات إيقاف التشغيل.

- 3 قم بفصل الكمبيوتر وكافة الاجحمزة المتصلة به من مآخذ التيار الكهربي الخاصة بهم.
- 4 افصل كل الكابلات مثل كابلات الهاتف وكابلات الشبكة وما إلى ذلك من جحماز الكمبيوتر .
- دوسل كل الاجحمزة والملحقات الطرفية المتصلة، مثل لوحات المفاتيح والماوس والشاشات وما إلى ذلك من جماز الكمبيوتر
	- **6** ٪ قم بإزالة أي بطاقة وسائط وأي أقراص ضوئية من الكمبيوتر ، إن وجدت.

#### تعلمات السلامة

استعن بتوجيهات السلامة التالية لمساعدتك على حماية الكمبيوتر من أي تلف محمٓل، وللمساعدة كذلك على ضمان سلامتك الشخصية.

ِحِ كِمَا يو ̈ قبل العمل داخل الكمبيوتر، اقرأ معلومات الأمان المرفقة التي تم شحنها مع الكمبيوتر ـ للتعرف على المعلومات الإضافية المخاصة بأفضل ممارسات لامان، راجع الصفحة الرئيسية الخاصة بـ "التوافق التنظيمي" من خلال /www.dell.com .regulatory\_compliance

حكم تحذير: افصل كل مصادر التيار قبل فتح غطاء الكمبيوتر أو اللوحات. بعد ا√تتهاء من العمل داخل الكمبيوتر، أعد تركيب كل ا√غطية واللوحات والمسامير قبل توصيل مصدر التيار.

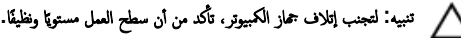

˒̰ˋ:̴̾ ̤ˣ ˕̰ ˇȔا˒لاف ̭˅تالمكو او̤ˋط˅̜˅تǙ˒ ع˅̪ل ع̪ ̶˅ ̪ن افالحو و̰֗ˇ لم˶ الم˸˅̪̾ر الملاو ̪˸˅ت.

<span id="page-10-0"></span>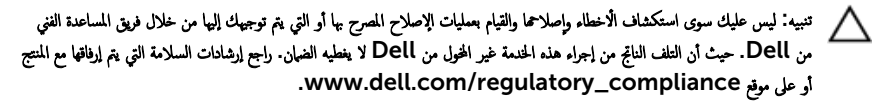

نبيه: قبل لمس أي شيء داخل الكمبيوتر، قم بتأريض نفسك بواسطة لمس سطح معدني غير مطلي، مثل السطح المعدني المورود في الجزء الخلفي من Δ الكمبيوتر . أثناء العمل، المس سطح معدني غير مطلي بشكل دوري لتفريغ الكهراء الساكنة والتي قد تتلف المكونات الداخلية للكمبيوتر .

ِ تنبيه: عند فصل كبل،اسحب الموصل الخاص به أو عروة السحب، وليس الكبل نفسه. بعض الكبلات تشتمل على موصلات مزودة بعروات قفل أو مسامير إيهام يجب فكها قبل فصل الكبل. عند فصل الكبلات، حافظ على محاذاتها بالتساوي لتجنب ثني أي مسامير موصلات. عند توصيل الكبلات. تأكد أن المنافذ والموصلات تم توجيهها ومحاذاتها بشكل صحيح. ȓ

ȓ جه˅ˬر ̪ن ئ̜˅ر ˈط˅̜˅ت ˷˅ʿطا̤و . Ȏر̟ˋة ǫو ˒̰ˋ:̴̾ ا̏̀ط ̉لى ǫȓي ˈط˅̜˅ت̪

# الأدوات الموصى باستخدامها

قد تحتاج الإجراءات الواردة في هذا المستند إلى وجود الادوات التالية:

- ̪فك Phillips
	- مخطاط بلاستيكي

# بعد العمل داخل الكمبيوتر

#### <span id="page-11-0"></span>˒̰ˋ:̴̾ ̜د دي̻' ك˒ر الم˸˅̪̾ر الم˕ ة̰˅˙ر ǫȓو ̟ةالمفكو داˬل اكم̤ ˋ ˒ر̾و Ȕالى Ȕالح˅ق را̤ޢ ˈ˅كم̤ ˋ ˒ر̾و ˈشدة.

- 1 ٪ قم بإعادة تركيب جميع المسامير وتأكد من عدم وجود مسامير مفكوكة بداخل الكمبيوتر. ȓ 2 ٪ مَّ بتوصيل أية أجحزة خارجية أو أحمزة طرفية وكبلات قمت بإزالتها قبل العمل في الكمبيوتر الخاص بك.<br>3 ٪ أعد مضع أي بطاقات مسائط وأقراص وأي أحزاء أخرى قمت بازالتيا قبل العمل داخل الكمبية . أعد وضع أي بطاقات وسائط وأقراص وأي أجزاء أخرى قمت بإزالتها قبل العمل داخل الكمبيوتر .
	- 4 صل الكمبيوتر وجميع الاجحمزة المتصلة بالمنافذ الكهربية الخاصة بها.
		- 5 ٪ قم بتشغيل الكمبيوتر .

# إخراج البطارية

<span id="page-12-0"></span>⚠ تحذير : قبل العمل داخل الكمبيوتر ، اقرأ معلومات الٌامان التي تم ٳرفاقها مع الكمبيوتر ، واتبع الخطوات الوادة في <u>قبل العمل داخل الكمبيوتر</u> . بعد العمل داخل الكمبيوتر ، اتبع التعليمات الواردة في <u>بعد العمل داخل الكمبيوتر</u>. للتعرف على المعلومات الإضافية الحاصة بأفضل ممارسات الامان. راجع الصفحة الرئيسية الحاصة بالتوافق التنظيمي من خلال www.dell.com/regulatory\_compliance.

### الإجراء

- ً 1 ǫŗ̑̍ق ا̤ش˅˺ة ا̧̜ˇو اكم̤ ˋ ˒ر̾و ǫرȓ˷ ˅ ̉لى ̉قˇ.
- 2 اسحب مزلاج تحرير البطارية إلى وضع إلغاء القفل. ستسمع صوت نقرة عند إلغاء قفل البطارية.
	- 3 ٪ ارفع البطارية بعيدًا عن قاعدة الكمبيوتر .

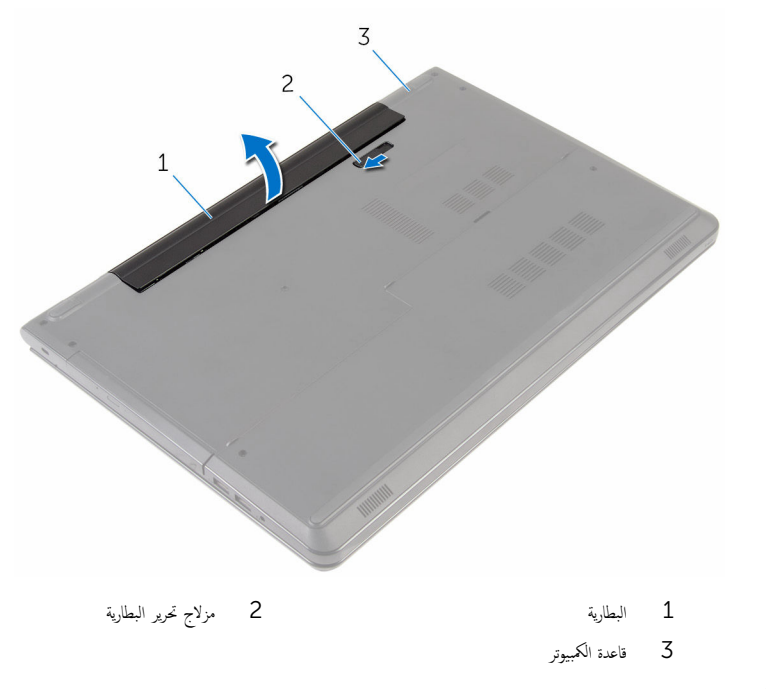

4 اقلب الكمبيوتر وافتح الشاشة، واضغط على زر التشغيل لمدة خمس ثوانٍ لتأريض لوحة النظام.

# إعادة وضع البطارية

<span id="page-13-0"></span>تحذير : قبل العمل داخل الكمبيوتر ، اقرأ معلومات الٌامان التي تم ٳرفاقها مع الكمبيوتر ، واتبع الخطوات الوادة في <u>قبل العمل داخل الكمبيوتر</u> . بعد العمل داخل الكمبيوتر ، اتبع التعليمات الواردة في <u>بعد العمل داخل الكمبيوتر</u>. للتعرف على المعلومات الإضافية الحاصة بأفضل ممارسات الامان. راجع الصفحة الرئيسية الحاصة بالتوافق التنظيمي من خلال www.dell.com/regulatory\_compliance.

الإجراء

ضع البطارية في الحاوية ثم اضغط عليها لتثبيتها في مكانها.

### إزالة غطاء القاعدة

<span id="page-14-0"></span>تحذير : قبل العمل داخل الكمبيوتر ، اقرأ معلومات الٌامان التي تم ٳرفاقها مع الكمبيوتر ، واتبع الخطوات الوادة في <u>قبل العمل داخل الكمبيوتر</u> . بعد العمل ⚠ داخل الكمبيوتر ، اتبع التعليمات الواردة في <u>بعد العمل داخل الكمبيوتر</u>. للتعرف على المعلومات الإضافية الحاصة بأفضل ممارسات الامان. راجع الصفحة الرئيسية الحاصة بالتوافق التنظيمي من خلال www.dell.com/regulatory\_compliance.

# المتطلبات ا<mark>لا</mark>ساسية

قم بإزالة ا<u>لبطارية</u>

### الإجراء

- ً 1 ǫŗ̑̍ق ا̤ش˅˺ة ا̧̜ˇو اكم̤ ˋ ˒ر̾و ǫرȓ˷ ˅ ̉لى ̉قˇ.
- 2 ٪ قم بإزالة المسامير التي تثبت غطاء القاعدة في قاعدة الكمبيوتر.
- 3 باستخدام مخطاط بلاستيكي، ارفع غطاء القاعدة بداية من الحافة الداخلية إلى خارج قاعدة الكمبيوتر .

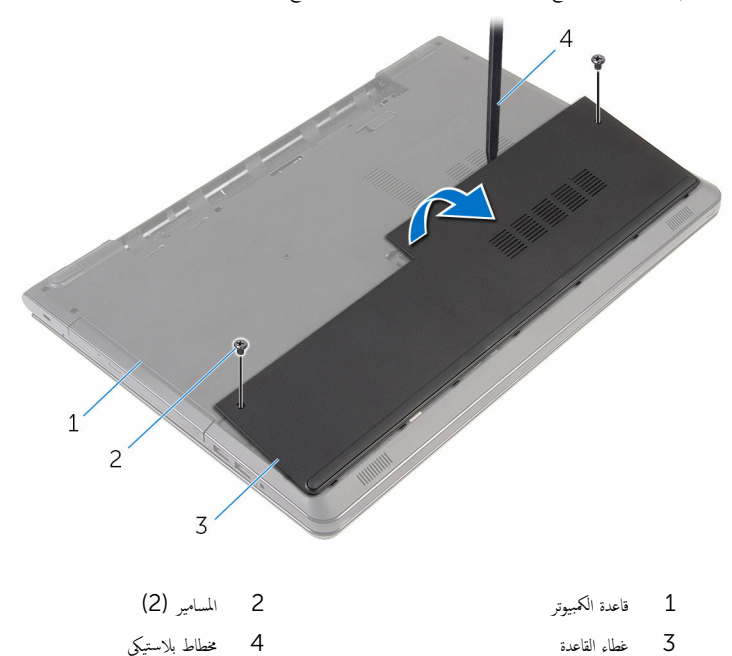

# إعادة وضع غطاء القاعدة

<span id="page-15-0"></span>تحذير : قبل العمل داخل الكمبيوتر ، اقرأ معلومات الٌامان التي تم ٳرفاقها مع الكمبيوتر ، واتبع الخطوات الوادة في <u>قبل العمل داخل الكمبيوتر</u> . بعد العمل داخل الكمبيوتر ، اتبع التعليمات الواردة في <u>بعد العمل داخل الكمبيوتر</u>. للتعرف على المعلومات الإضافية الحاصة بأفضل ممارسات الامان. راجع الصفحة الرئيسية الحاصة بالتوافق التنظيمي من خلال www.dell.com/regulatory\_compliance.

### الإجراء

- $\!1$   $\!$  قم بتحريك الالسنة الموجودة على غطاء القاعدة إلى داخل الفتحات الموجودة في قاعدة الكمبيوتر وأدخل غطاء القاعدة في مكانه.
	- 2 أعد وضع المسامير التي تثبت غطاء القاعدة في قاعدة الكمبيوتر .

### المتطلبات التالبة

أعد وضع <u>البطارية</u><br>·

# إزالة محرك الأقراص الثابتة

<span id="page-16-0"></span>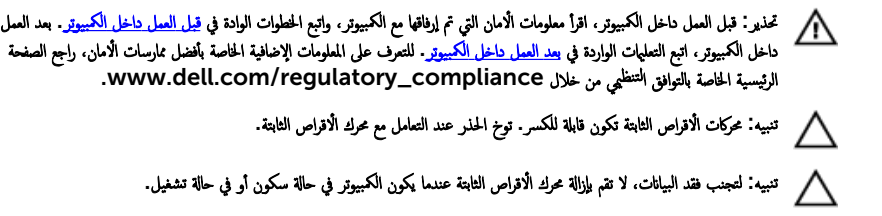

# المتطلبات ا<mark>لا</mark>ساسية

- 1 فَمَ بِإِزالَةِ ا<mark>لْبِطَارِيَّةِ</mark>
- **2** فم بإزالة <u>غطاء القاعدة</u>

### الإجراء

- ارفع المزلاج وافصل كبل لوحة اللمس عن لوحة النظام.  $\boldsymbol{1}$
- 2 قم بإزالة المسامير التي تثبت مجموعة محرك الْاقراص الثابتة بقاعدة الكمبيوتر.

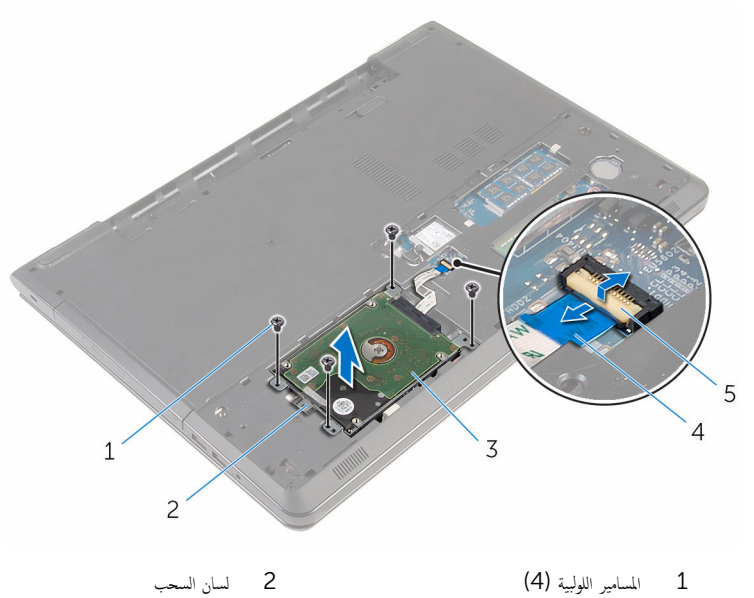

- 3 ̉ةمجمو كمحر ȓالأ اص̜ر ا̤˜˅ˈ˕ة 4 ̟ˋل كمحر ȓالأ اص̜ر ا̤˜˅ˈ˕ة
	- 5 الم˴لإج
	- 4 افصل الموزع من محرك الأقراص الثابتة.

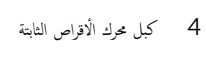

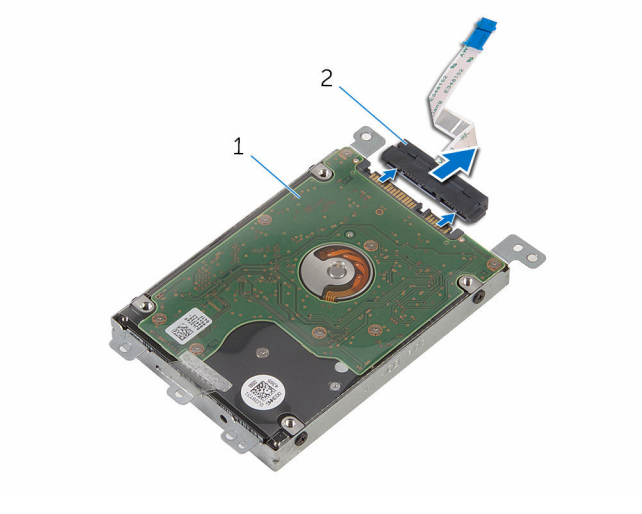

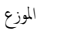

1 ̉ةمجمو كمحر ȓالأ اص̜ر ا̤˜˅ˈ˕ة 2 زǽالمو

- 5 قم بفك المسامير المثبتة لدعامة محرك الاقراص الثابتة بهذا المحرك.
- **6** ارفع حامل محرك الْاقراص الثابتة بعيدًا عن محرك الْاقراص الثابتة.

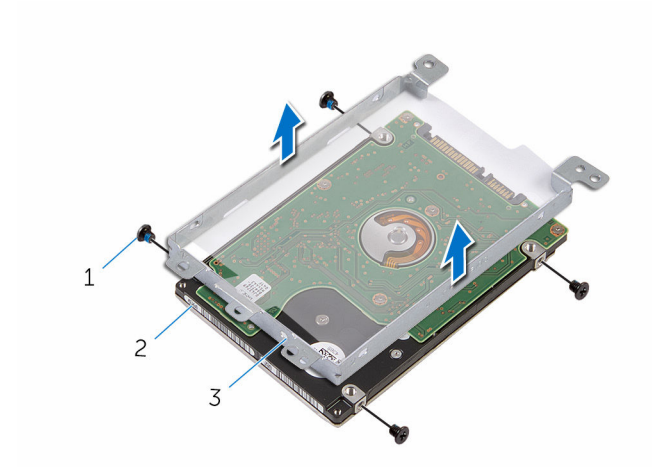

2 - محرك الْاقراص الثابتة

- المسامير اللولبية (4)  $\mathbf 1$
- حامل محرك الاقراص الثابتة  $\mathsf 3$

# إعادة وضع محرك الأقراص الثابتة

<span id="page-19-0"></span>تحذير : قبل العمل داخل الكمبيوتر ، اقرأ معلومات الٌامان التي تم ٳرفاقها مع الكمبيوتر ، واتبع الخطوات الوادة في <u>قبل العمل داخل الكمبيوتر</u> . بعد العمل ⚠ داخل الكمبيوتر ، اتبع التعليمات الواردة في <u>بعد العمل داخل الكمبيوتر</u>. للتعرف على المعلومات الإضافية الحاصة بأفضل ممارسات الامان. راجع الصفحة الرئيسية الحاصة بالتوافق التنظيمي من خلال www.dell.com/regulatory\_compliance.

ننبيه: محركات الاقراص الثابتة تكون قابلة للكسر. توخ الحذر عند التعامل مع محرك الاقراص الثابتة.

### الإجراء

- $\!1$   $\!$  قم بمحاذاة فتحات المسامير الموجودة في حامل محرك الأقراص الثابتة مع فتحات المسامير الموجودة في محرك الأقراص الثابتة.
	- 2 أعد وضع المسامير اللولبية المثبتة لحامل محرك الْاقراص الثابتة في محرك الأقراص الثابتة.
		- 3 ٪ قم بتوصيل الموزع بمحرك الْاقراص الثابتة.
- 4 ضع مجموعة محرك الأقراص الثابتة في قاعدة الكمبيوتر ، وقم بمحاذاة فتحات المسامير الموجودة في مجموعة محرك الأقراص الثابتة مع فتحات المسامير الموجودة في قاعدة الكمبيوتر .
	- 5 أعد تركيب المسامير التي تثبت مجموعة محرك الأقراص الثابتة بقاعدة الكمبيوتر .
	- 6 أدخل كبل محرك الْاقراص الثابتة في الموصل واضغط على المزلاج لتثبيت الكبل.

#### المتطلبات التالبة

- 1 أعد وضع <u>غطاء القاعدة</u> .
	- **2** أعد وضع <u>البطارية</u> .

# إزالة وحدات الذاكرة

<span id="page-20-0"></span>تحذير : قبل العمل داخل الكمبيوتر ، اقرأ معلومات الٌامان التي تم ٳرفاقها مع الكمبيوتر ، واتبع الخطوات الوادة في <u>قبل العمل داخل الكمبيوتر</u> . بعد العمل ⚠ داخل الكمبيوتر ، اتبع التعليمات الواردة في <u>بعد العمل داخل الكمبيوتر</u>. للتعرف على المعلومات الإضافية الحاصة بأفضل ممارسات الامان. راجع الصفحة الرئيسية الحاصة بالتوافق التنظيمي من خلال www.dell.com/regulatory\_compliance.

# المتطلبات ا<mark>لا</mark>ساسية

- 1 فم بإزالة ا<mark>لبطارية</mark>
- **2** فم بإزالة <u>غطاء القاعدة</u>.

### الإجراء

- 1 استخدم أطراف أصابعك لفصل مشابك التثبيت الموجودة على طرفي فتحة وحدة الذاكرة بعناية حتى تبرز وحدة الذاكرة للخارج.
	- 2 ٪ قم بإزاحة وإزالة وحدة الذاكرة من فتحة وحدة الذاكرة.

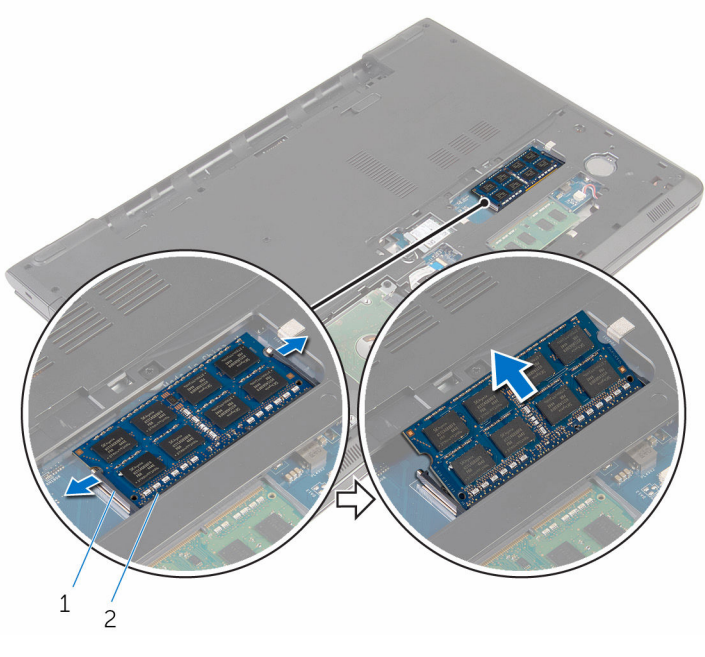

1 ̪ش˅ˈك ا̤˕˜ˋ̾ت) 2( 2 ˧دةو ةالذا̟ر

# إعادة وضع وحدات الذاكرة

<span id="page-21-0"></span>تحذير : قبل العمل داخل الكمبيوتر ، اقرأ معلومات الٌامان التي تم ٳرفاقها مع الكمبيوتر ، واتبع الخطوات الوادة في <u>قبل العمل داخل الكمبيوتر</u> . بعد العمل ⚠ داخل الكمبيوتر ، اتبع التعليمات الواردة في <u>بعد العمل داخل الكمبيوتر</u>. للتعرف على المعلومات الإضافية الحاصة بأفضل ممارسات الامان. راجع الصفحة الرئيسية الحاصة بالتوافق التنظيمي من خلال www.dell.com/regulatory\_compliance.

### الإجراء

- قم بمحاذاة الفتحة الموجودة في وحدة الذاكرة مع اللسان الموجود في فتحة وحدة الذاكرة. $\bf 1$
- 2 ٪ قم بإزاحة وحدة الذاكرة بثبات إلى داخل الفتحة بزاوية، واضغط على وحدة الذاكرة حتى تستقر في مكانها.

**ملاحظة:** إذا لم تسمع صوت استقرار وحدة الذاكرة في موضعها، فقم بإزالتها وإعادة تركيبها.

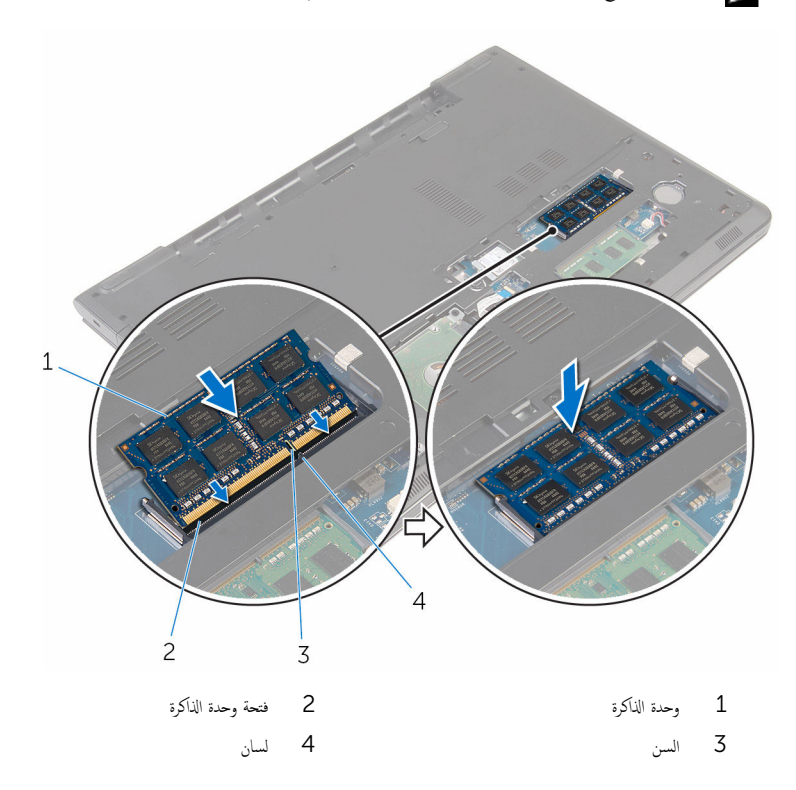

### المتطلبات التالية

- <span id="page-22-0"></span>**1** أعد وضع <u>غطاء القاعدة</u> .
	- **2** أعد وضع <u>البطارية</u>

# إزالة البطاقة اللاسلكية

<span id="page-23-0"></span>⚠ تحذير : قبل العمل داخل الكمبيوتر ، اقرأ معلومات الٌامان التي تم ٳرفاقها مع الكمبيوتر ، واتبع الخطوات الوادة في <u>قبل العمل داخل الكمبيوتر</u> . بعد العمل داخل الكمبيوتر ، اتبع التعليمات الواردة في <u>بعد العمل داخل الكمبيوتر</u>. للتعرف على المعلومات الإضافية الحاصة بأفضل ممارسات الامان. راجع الصفحة الرئيسية الحاصة بالتوافق التنظيمي من خلال www.dell.com/regulatory\_compliance.

# المتطلبات ا<mark>لا</mark>ساسية

- 1 ٪ قم بإزالة ا<u>لبطارية</u>
- **2** قم بإزالة <u>غطاء القاعدة</u>.

### الإجراء

- 1 ٪ قم بإزالة المسهار الذي يثبت حامل البطاقة اللاسلكية والبطاقة اللاسلكية فى لوحة النظام.
	- 2 ٪ ارفع حامل البطاقة اللاسلكية خارج البطاقة اللاسلكية.
		- 3 ߁ ˈفصل كاˈلات ا̤ ائي̶و ̪ن ا̤ˋط˅̜ة ا̤لا ك̧˷ ̾ة.

4 ٪ قُمْ بَازاحة البطاقة اللاسلكية وإخراجها من لوحة النظام.

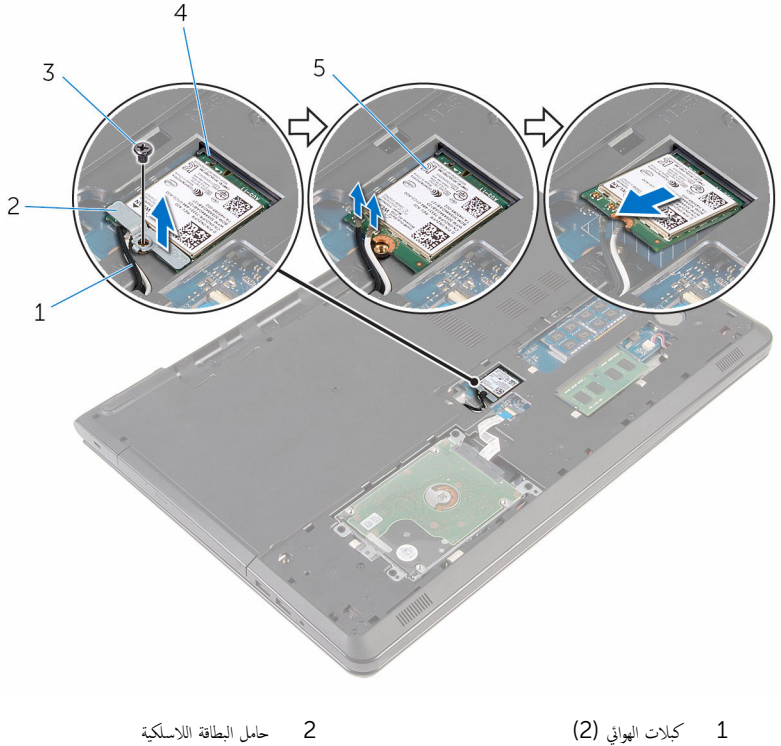

- -
- 5 البطاقة اللاسلكية
- 
- 3 الم˸مار 4 ̙˕˩ة ا̤ˋط˅̜ة ا̤لا ك̧˷ ̾ة

# ـإعادة تركيب البطاقة اللاسلكية

<span id="page-25-0"></span>تحذير : قبل العمل داخل الكمبيوتر ، اقرأ معلومات الٌامان التي تم ٳرفاقها مع الكمبيوتر ، واتبع الخطوات الوادة في <u>قبل العمل داخل الكمبيوتر</u> . بعد العمل ⚠ داخل الكمبيوتر ، اتبع التعليمات الواردة في <u>بعد العمل داخل الكمبيوتر</u>. للتعرف على المعلومات الإضافية الحاصة بأفضل ممارسات الامان. راجع الصفحة الرئيسية الحاصة بالتوافق التنظيمي من خلال www.dell.com/regulatory\_compliance.

#### الإجراء

\ تنبيه: لتجنب تلف البطاقة اللاسلكية. لا تضع أي كابلات أسفلها.

- $\!1$   $\!$  قم بمحاذاة السن الموجود على البطاقة اللاسلكية مع الْالسنة الموجودة على فتحة البطاقة ، وأدخل البطاقة في الفتحة.
	- 2 ٪ قم بمحاذاة فتحة المسهار الموجود في البطاقة اللاسلكية مع فتحة المسهار الموجود في لوحة النظام.
		- 3 ٪ قم بتوصيل كابلات الهوائي بالبطاقة اللاسلكية.

يوضح الجدول التالي نظام ألوان كابلات الهوائي للبطاقة اللاسلكية التي يدعمها الكمبيوتر الذي بحوزتك.

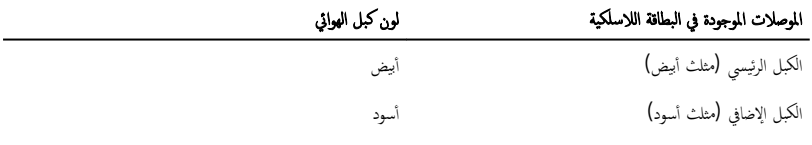

- 4 ٪ قم بمحاذاة فتحة المسار الموجود في حامل البطاقة اللاسلكية مع فتحة المسار الموجود في لوحة النظام.
	- د أعد تركيب المسبار الذي يثبت حامل البطاقة اللاسلكية والبطاقة اللاسلكية في لوحة النظام.

#### المتطلبات التالبة

- 1 فس وضع <u>غطاء القاعدة</u>.
	- **2** أعد وضع <u>البطارية</u>

# إزالة البطارية الخلوية المصغرة

<span id="page-26-0"></span>تحذيو : قبل العمل داخل الكمبيوتر ، اقرأ معلومات الّامان التي تم إرفاقها مع الكمبيوتر ، واتبع الخطوات الوادة في ق<u>بل العمل داخل الكمبيوتر</u> . بعد العمل ⚠ داخل الكمبيوتر ، اتبع التعليمات الواردة في <u>بعد العمل داخل الكمبيوتر</u>. للتعرف على المعلومات الإضافية الحاصة بأفضل ممارسات الامان. راجع الصفحة الرئيسية الحاصة بالتوافق التنظيمي من خلال www.dell.com/regulatory\_compliance.

تنبيه: يؤدي إزالة البطارية الخلوية المصغرة إلى إعادة تعيين إعدادات برنامج ضبطBIOS. ويوصى بملاحظة إعدادات برنامج ضبط BIOS قبل إزالة البطارية الحلوية المصغرة.

# المتطلبات ا<mark>لا</mark>ساسية

#### 1 ٪ قم بإزالة ا<u>لبطارية</u>

**2** قم بإزالة <u>غطاء القاعدة</u>.

### الإجراء

باستخدام مخطاط بلاستيكي، ارفع البطارية الخلوية المصغرة برفق خارج مقبس البطارية.

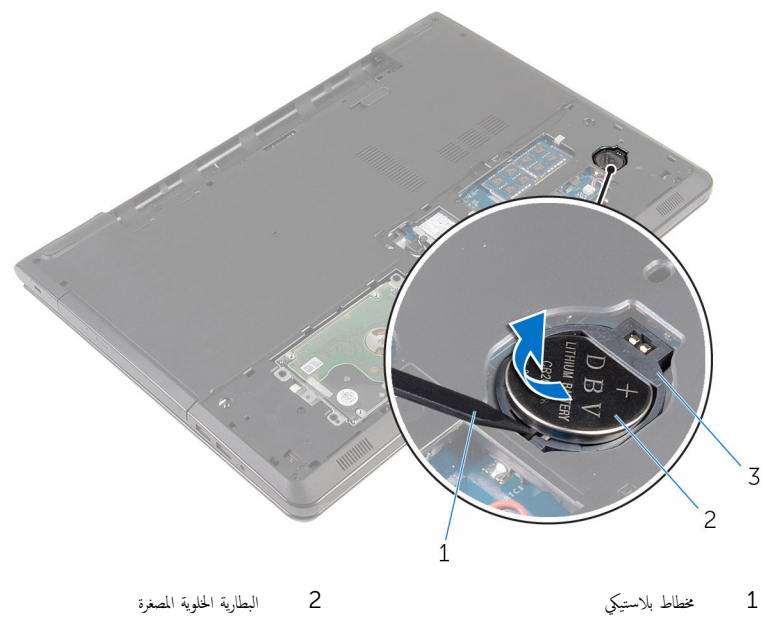

3 مقبس البطارية الحلوية المصغرة

# ـْإعادة تركيب البطارية الخلوية المصغرة

<span id="page-27-0"></span>تحذير : قبل العمل داخل الكمبيوتر ، اقرأ معلومات الٌامان التي تم ٳرفاقها مع الكمبيوتر ، واتبع الخطوات الوادة في <u>قبل العمل داخل الكمبيوتر</u> . بعد العمل داخل الكمبيوتر ، اتبع التعليمات الواردة في <u>بعد العمل داخل الكمبيوتر</u>. للتعرف على المعلومات الإضافية الحاصة بأفضل ممارسات الامان. راجع الصفحة الرئيسية الحاصة بالتوافق التنظيمي من خلال www.dell.com/regulatory\_compliance.

### الإجراء

مع ضبط الجانب الموجب بحيث يتجه إلى الْاعلى، أدخل البطارية الخلوية المصغرة داخل مقبس البطارية الخلوية المصغرة.

#### المتطلبات التالية

- 1 أعد وضع <u>غطاء القاعدة</u>.
	- **2** أعد وضع <u>البطارية</u>

# إزالة لوحة المفاتيح

<span id="page-28-0"></span>تحذير : قبل العمل داخل الكمبيوتر ، اقرأ معلومات الٌامان التي تم ٳرفاقها مع الكمبيوتر ، واتبع الخطوات الوادة في <u>قبل العمل داخل الكمبيوتر</u> . بعد العمل داخل الكمبيوتر ، اتبع التعليمات الواردة في <u>بعد العمل داخل الكمبيوتر</u>. للتعرف على المعلومات الإضافية الحاصة بأفضل ممارسات الامان. راجع الصفحة الرئيسية الحاصة بالتوافق التنظيمي من خلال www.dell.com/regulatory\_compliance.

# المتطلبات ا<mark>لا</mark>ساسية

قم بإزالة ا<u>لبطارية</u>

### الإجراء

ً 1 ا̧̜ˇ اكم̤ ˋ ˒ر̾و ǫرȓ˷ ˅ ̉لى ̉قˇ او̙˕˦ ا̤ش˅˺ة Ȕالى ǫȓެ̜ ̜در ممكن.

**2** باستخدام مخطاط بلاستيكي، حرر الْالسنة التي تثبت لوحة المفاتيح في مجموعة مسند راحة اليد.

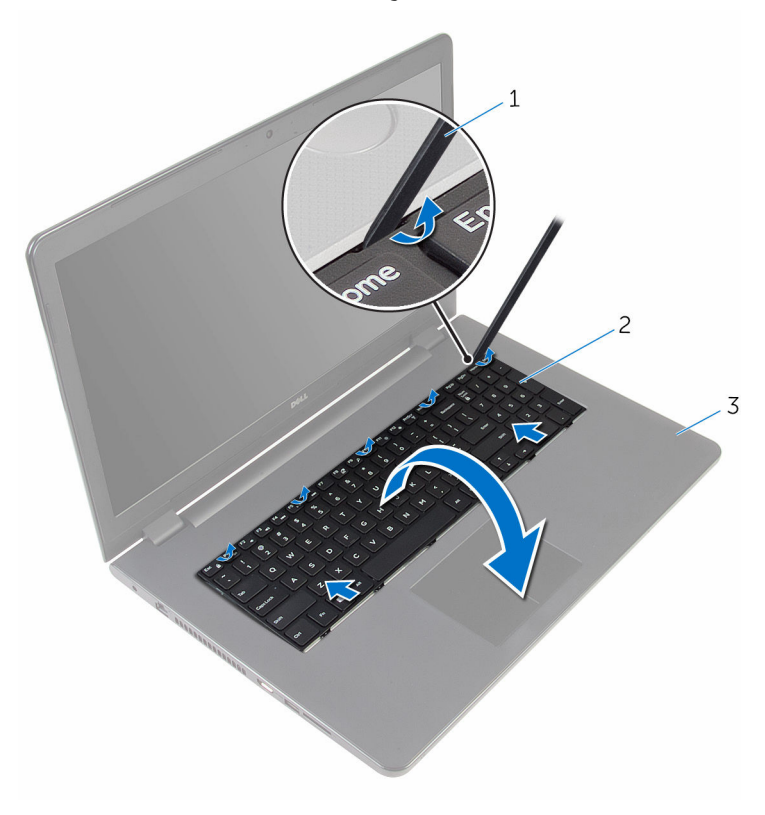

- 2 لوحة المفاتيح
- غطاط بلاستيكي $1\,$
- 3 مجموعة مسند راحة اليد
- 3 اقلب لوحة المفاتيح بحرص رأسًا على عقب ثم ضعها فوق مجموعة مسند راحة اليد.

4 ارفع المزاليج، وافصل كبل لوحة المفاتيح وكبل الإضاءة الخلفية للوحة المفاتيح (اختياري) من لوحة النظام.

إِض ملاحظة: يكون كبل الإضاءة المخلفية للوحة المفاتيح موجودًا فقط في حالة شحن الكمبيوتر المحمول بلوحة مفاتيح ذات إضاءة خلفية.

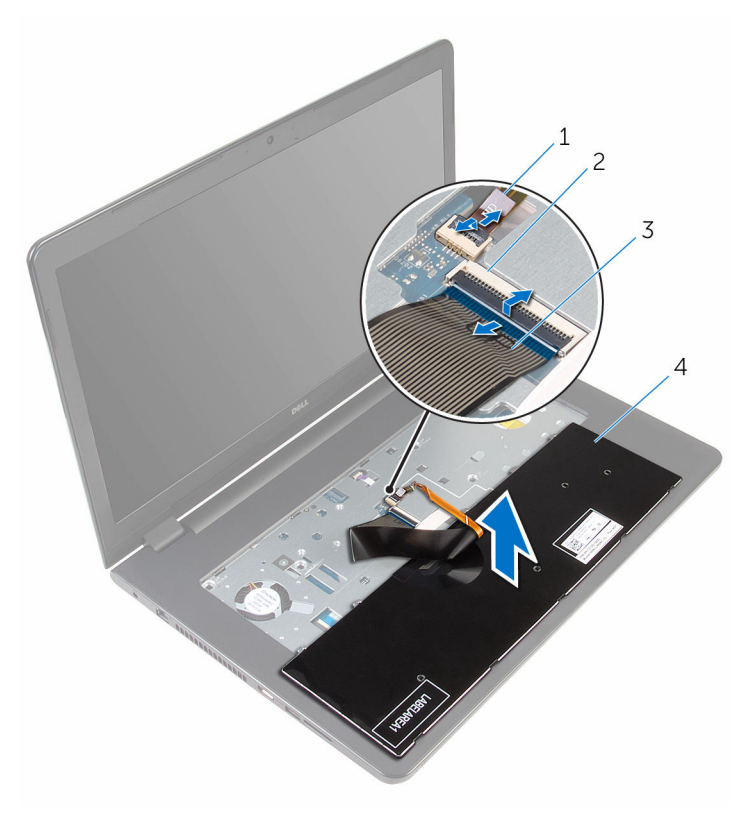

- 1 ̟ˋل ˧ة̤و المف˅˒̾˦ ذات Ȕالإ̀˅Ǥة ا ف̧لخ ̾ة 2 الم˴لإج
- 3 ̟ˋل ˧ة̤و المف˅˒̾˦ 4 ˧ة̤و المف˅˒̾˦
	- وارفع لوحة المفاتيح مع الكبلات خارج مجموعة مسند راحة اليد.  ${\bf 5}$

# إعادة وضع لوحة المفاتيح

<span id="page-31-0"></span>تحذير : قبل العمل داخل الكمبيوتر ، اقرأ معلومات الٌامان التي تم ٳرفاقها مع الكمبيوتر ، واتبع الخطوات الوادة في <u>قبل العمل داخل الكمبيوتر</u> . بعد العمل داخل الكمبيوتر ، اتبع التعليمات الواردة في <u>بعد العمل داخل الكمبيوتر</u>. للتعرف على المعلومات الإضافية الحاصة بأفضل ممارسات الامان. راجع الصفحة الرئيسية الحاصة بالتوافق التنظيمي من خلال www.dell.com/regulatory\_compliance.

### الإجراء

- 1 ٪ قم بإزاحة كبل لوحة المفاتيح وكبل الإضاءة الحلفية للوحة المفاتيح (اختياري) إلى داخل الموصلات المقابلة واضغط على المزاليج لتثبيت الكبلات.
	- **2** اقلب لوحة المفاتيح.
- 3 ٪ قم بتمرير العروات الموجودة على لوحة المفاتيح إلى داخل الفتحات الموجودة في مجموعة مسند راحة اليدين واضغط على لوحة المفاتيح لتثبت في مكانها.

#### المتطلبات التالية

أعد وضع <u>البطارية</u><br>·

# إزالة محرك القرص الضوئي

<span id="page-32-0"></span>تحذير : قبل العمل داخل الكمبيوتر ، اقرأ معلومات الٌامان التي تم ٳرفاقها مع الكمبيوتر ، واتبع الخطوات الوادة في <u>قبل العمل داخل الكمبيوتر</u> . بعد العمل ⚠ داخل الكمبيوتر ، اتبع التعليمات الواردة في <u>بعد العمل داخل الكمبيوتر</u>. للتعرف على المعلومات الإضافية الحاصة بأفضل ممارسات الامان. راجع الصفحة الرئيسية الحاصة بالتوافق التنظيمي من خلال www.dell.com/regulatory\_compliance.

# المتطلبات ا<mark>لا</mark>ساسية

- 1 فم بإزالة ا<mark>لبطارية</mark>
- **2** فم بإزالة ل<u>وحة المفاتيح</u> .

### الإجراء

اص̜ر ا̤ضو 1 ߁ Ȕ ˅ˈالةز الم˸مار الذي ̻˜ˋت ̉ةمجمو كمحر الأ ʿ̾ة ߆ ̜˅̉دة اكم̤ ˋ ˒ر̾و . ȓ

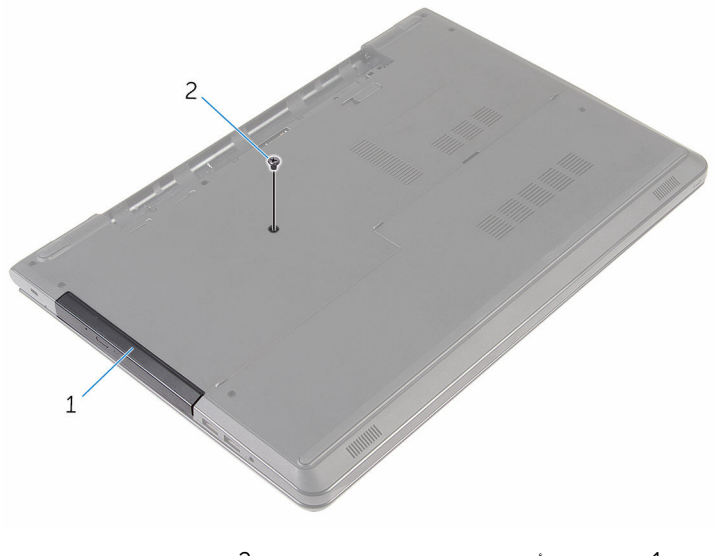

1 ̉ةمجمو كمحر ȓالأ اص̜ر ا̤ضوʿ̾ة 2 الم˸مار

- 2 اقلب الكمبيوتر وافتح الشاشة.
- ${\bf 3}$  باستخدام مخطاط بلاستيكي، ادفع مجموعة محرك الاقراص الضوئية للخارج بعيدًا عن فتحة محرك الأقراص الضوئية.

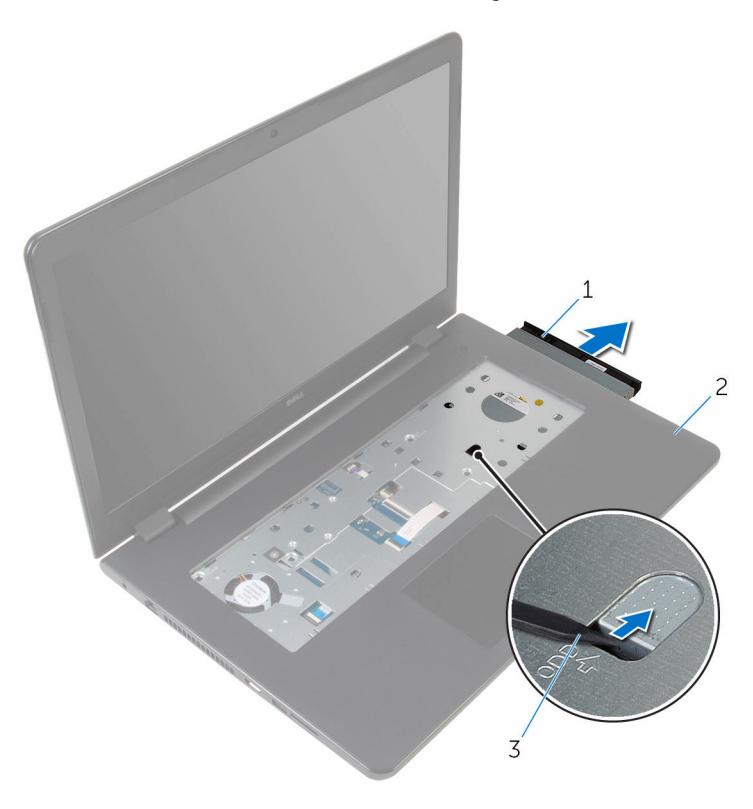

- 1 ̉ةمجمو كمحر ȓالأ اص̜ر ا̤ضوʿ̾ة 2 ̪˸̰د ا˧ةر ا̤̾د
	-
- 3 مخطاط بلاستيكي
- 5 اسحب إطار محرك الْاقراص الضوئية برفق خارج محرك الْاقراص الضوئية.

اص̜ر ا̤ضو 6 ߁ ˈفك الم˸˅̪̾ر الم˜ˋ˕ة لح˅̪ل كمحر الأ اص̜ر ا̤ضو ʿ̾ة كبم˩ر الأ ȓ ʿ̾ة. ȓ

**ملاحظة:** لاحظ اتجاه حامل محرك الْاقراص الضوئية بحيث يمكنك إعادة وضعه بشكل صحيح.

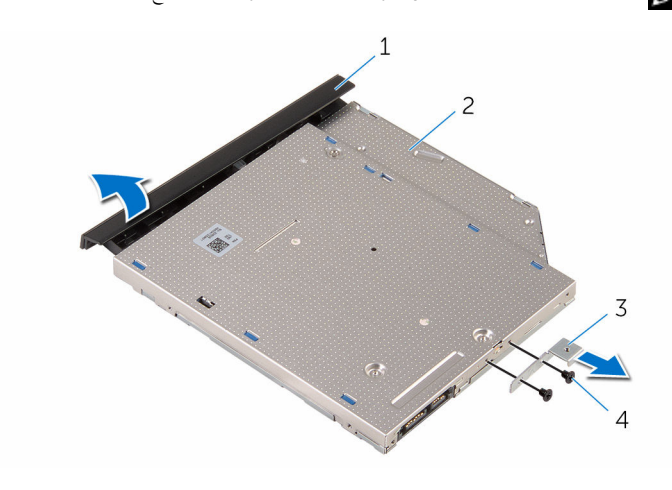

1 Ȕا̃˅ر كمحر ȓالأ اص̜ر ا̤ضوʿ̾ة 2 كمحر ȓالأ اص̜ر ا̤ضوʿ̾ة 3 ˧˅̪ل كمحر ȓالأ اص̜ر ا̤ضوʿ̾ة 4 الم˸˅̪̾ر) 2(

# إعادة تركيب محرك الأقراص الضوئية

<span id="page-35-0"></span>تحذيو . قبل العمل داخل الكمبيوتر ، اقرأ معلومات الامان التي تم ٳرفاقها مع الكمبيوتر ، واتبع الخطوات الوادة في ق<u>بل العمل داخل الكمبيوتر</u> . بعد العمل ⚠ داخل الكمبيوتر، اتبع التعليات الواردة في <u>بعد العمل داخل الكمبيوتر</u> للتعرف على المعلومات الإضافية الخاصة بأفضل ممارسات الزمان، راجع الصفحة الرئيسية الحاصة بالتوافق التنظيمي من خلال www.dell.com/regulatory\_compliance.

### الإجراء

1 ٪ قم بمحاذاة فتحات المسامير الموجودة في حامل محرك الاقراص الضوئية مع فتحات المسامير الموجودة في محرك الاقراص الضوئية.

**ملاحظة:** يجب عليك بشكل صحيح محاذاة حامل محرك الْاقراص الضوئية للتأكد من أن محرك الْاقراص الضوئية يمكن مثبت جيدًا في ȓ الكمبيوتر . للتعرف على الاتجاه الصحيح، انظر الخطوة 6 في "<mark>إزالة محرك الأقراص الضوئية</mark>" .

- 2 أعد وضع المسامير المثبتة لحامل محرك الْاقراص الضوئية بمحرك الْاقراص الضوئية.
- 3 ٪ مّ بمحاذاة الالسنة الموجودة في إطار محرك الأقراص الضوئية مع الفتحات الموجودة في محرك الأقراص الغراض عرك الأقراص الضوئية في ̪كا.̴̭
	- 4 حرك مجموعة محرك الْاقراص الضوئية داخل فتحة محرك الْاقراص الضوئية.
		- راغلق الشاشة واقلب الكمبيوتر رأسًا على عقب.<br>ا
	- ه أعد تركيب المسهار الذي يثبت مجموعة محرك الاقراص الضوئية في قاعدة الكمبيوتر .

#### المتطلبات التالبة

- 1 أعد وضع ل<u>وحة المفاتيح</u> .
	- **2** أعد وضع <u>البطارية</u>
# إزالة قاعدة الكمبيوتر

<span id="page-36-0"></span>تحذيو ֹ قبل العمل داخل الكمبيوتر، اقرأ معلومات الامان التي تم إرفاقها مع الكمبيوتر، واتبع الخطوات الوادة في ق<u>بل العمل داخل الكمبيوتر</u> ـ بعد العمل ⚠ داخل الكمبيوتر ، اتبع التعليمات الواردة في <u>بعد العمل داخل الكمبيوتر</u>. للتعرف على المعلومات الإضافية الحاصة بأفضل ممارسات الامان. راجع الصفحة الرئيسية الحاصة بالتوافق التنظيمي من خلال www.dell.com/regulatory\_compliance.

## المتطلبات ا<mark>لا</mark>ساسية

- 1 قَ بَارَالَةِ الْمِطَارِيَّةِ.
- **2** فم بإزالة <u>غطاء القاعدة</u>.
- 3 اتبع الإجراءات من الخطوة 1 إلى 3 في "<mark>إزالة محرك الأقراص الثابتة</mark>".
	- 4 فَرِ بِإِزَالَةِ الْ<u>لِيْطَاقَةِ الْلاسلَكيَّةِ</u>
		- 5 ٪ مَّ بإزالة ل<u>وحة المفاتيح</u>
- 6 اتبع الإجراءات من الخطوة 1 إلى الخطوة 4 في <mark>إزال<u>ة محرك الأقراص الضوئية</u> "</mark>.

### الإجراء

ل ارفع المزلاج وافصل كبل محرك الاقراص الضوئية عن لوحة النظام.

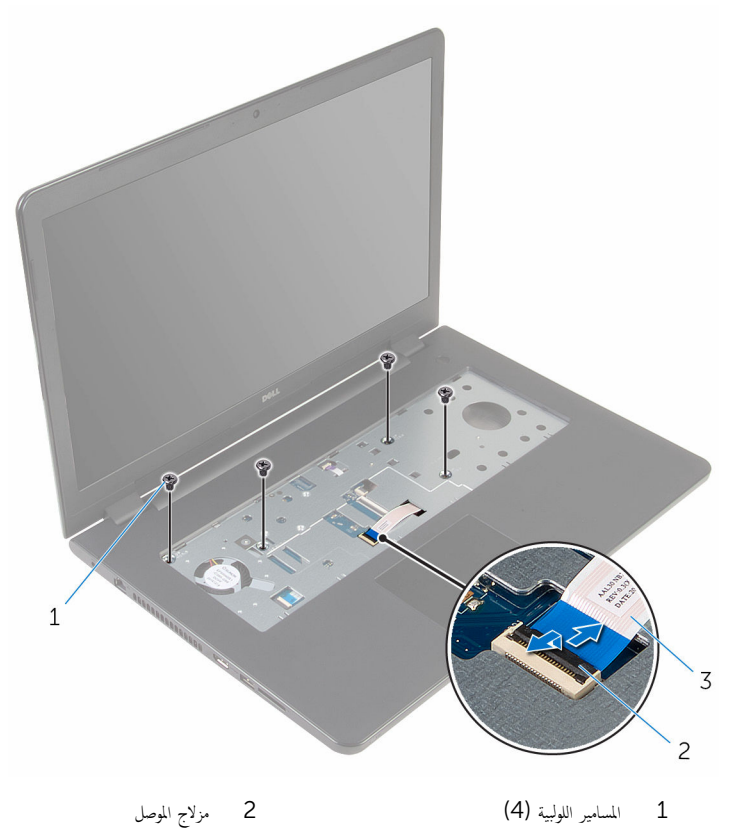

- قى كبل محرك الاقراص الضوئية
- **3** أغلق الشاشة واقلب الكمبيوتر رأسًا على عقب.
- 4 ا̙صل ̟ˋل ك̪ ˋر تا̤صو ̪ن ˧ة̤و ا̰̤ظ˅م.
- قظ فيزالة كبلات الهوائي من أدلة التوجيه الموجودة على قاعدة الكمبيوتر . ${\bf 5}$

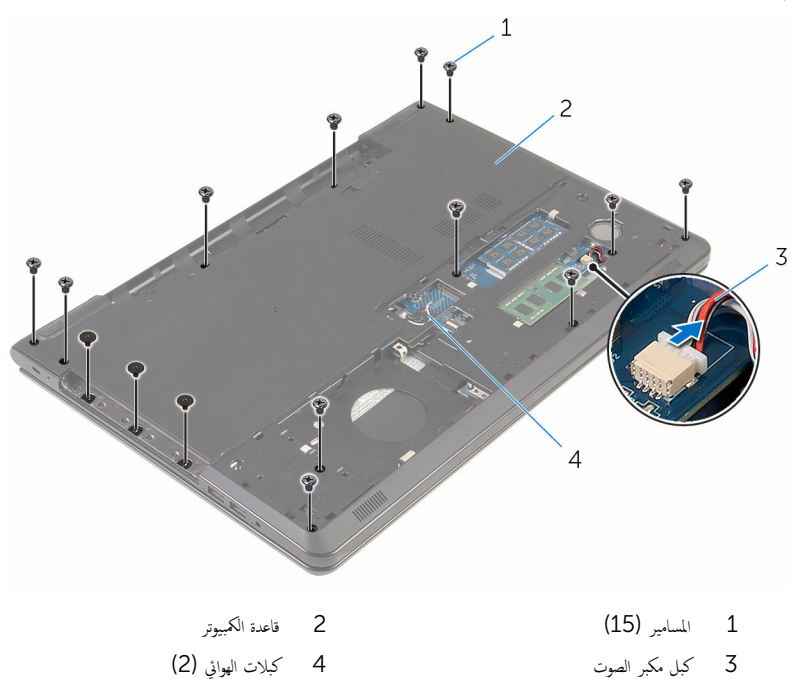

7 باستخدام أطراف أصابعك. بداية من الجزء الخلفي، ارفع إطار قاعدة الكمبيوتر خارج مجموعة مسند راحة اليد.

**ملاحظة:** تأكد من إزالة كبلات الهوائي من أدلة التوجيه الموجودة في قاعدة الكمبيوتر.

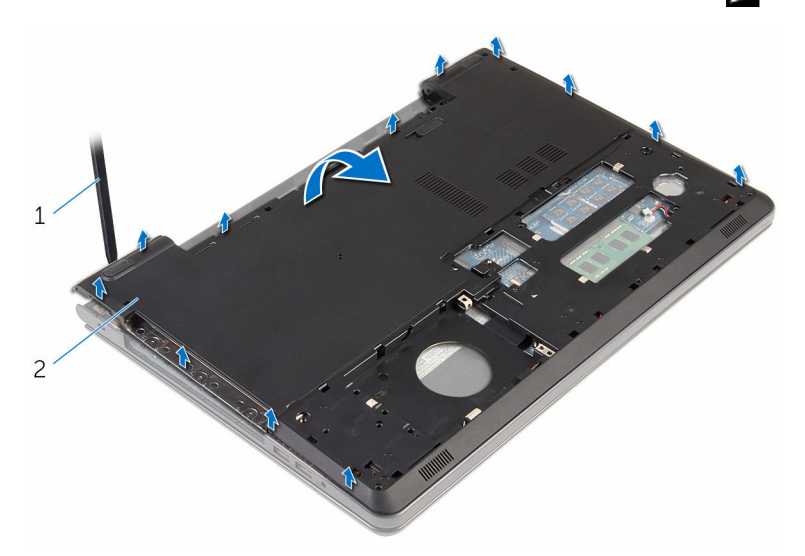

- قاعدة الكمبيوتر  $1\,$
- **8** اقلب قاعدة الكمبيوتر رأسًا على عقب.
- 9 ٪ قم بإزالة <u>موزع محرك الأقراص الضوئية</u> .

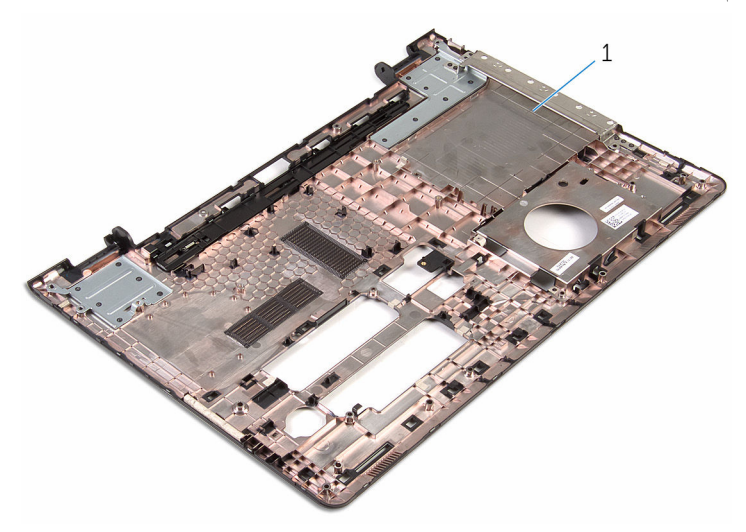

1 قاعدة الكمبيوتر

# إعادة وضع قاعدة الكمبيوتر

<span id="page-41-0"></span>تحذير : قبل العمل داخل الكمبيوتر ، اقرأ معلومات الٌامان التي تم ٳرفاقها مع الكمبيوتر ، واتبع الخطوات الوادة في <u>قبل العمل داخل الكمبيوتر</u> . بعد العمل ⚠ داخل الكمبيوتر ، اتبع التعليمات الواردة في <u>بعد العمل داخل الكمبيوتر</u>. للتعرف على المعلومات الإضافية الحاصة بأفضل ممارسات الامان. راجع الصفحة الرئيسية الحاصة بالتوافق التنظيمي من خلال www.dell.com/regulatory\_compliance.

#### الإجراء

- 1 أعد وضع <u>موزع محرك الاقراص الضوئية</u>.
- 2 ٪ أعد وضع <u>مكمرات الصوت</u>
- 3 ٪ قم بإزاحة كبلات الهوائي وكبل مكبر الصوت من خلال الفتحات المناسبة له الموجودة في قاعدة الكمبيوتر.
- 4 ٪ قم بمحازاة العروات الموجودة في قاعدة الكمبيوتر مع الفتحات الموجودة في مجموعة مسند راحة اليد وقم بتثبيت قاعدة الكمبيوتر في مكانها.
	- د أعد وضع المسامير المثبتة لقاعدة الكمبيوتر في مجموعة مسند راحة اليد.
		- **6** صل كبل مكبر الصوت بلوحة النظام.
			- 7 اقلب الكمبيوتر وافتح الشاشة.
	- عد وضع المسامير المثبتة لقاعدة الكمبيوتر في مجموعة مسند راحة اليد. ﴿
	- 9 ٪ قم بإزاحة كبل محرك الْاقراص الضوئية إلى داخل الموصل الموجود في لوحة النظام واضغط على المزلاج لأسفل لتثبيت الكبل.

#### المتطلبات التالية

- 1 اتبع الإجراءات من الخطوة 4 إلى الخطوة 7 في <mark>إعادة وضع محرك الْاقواص الضوئية</mark> .
	- **2** أعد وضع ل<u>وحة المفاتيح</u>.
	- 3 أعد وضع <u>البطاقة اللاسلكية</u>.
	- 4 اتبع الإجراءات من الخطوة 4 إلى الخطوة 6 في "<u>استبدال محرك الأقراص الثابتة</u>" .
		- 5 في أعد وضع <u>غطاء القاعدة</u>.
			- **6** أعد وضع <u>البطارية</u>

## إزالة مكبرات الصوت

<span id="page-42-0"></span>تحذيو ֹ قبل العمل داخل الكمبيوتر، اقرأ معلومات الامان التي تم إرفاقها مع الكمبيوتر، واتبع الخطوات الوادة في ق<u>بل العمل داخل الكمبيوتر</u> ـ بعد العمل ⚠ داخل الكمبيوتر ، اتبع التعليمات الواردة في <u>بعد العمل داخل الكمبيوتر</u>. للتعرف على المعلومات الإضافية الحاصة بأفضل ممارسات الامان. راجع الصفحة الرئيسية الحاصة بالتوافق التنظيمي من خلال www.dell.com/regulatory\_compliance.

## المتطلبات ا<mark>لا</mark>ساسية

- 1 قَ بَارَالَةِ الْمِطَارِيَّةِ.
- **2** فم بإزالة <u>غطاء القاعدة</u>
- 3 اتبع الإجراءات من الخطوة 1 إلى 3 في "<mark>إزالة محرك الأقراص الثابتة</mark>".
	- 4 فَرِ بِلِزَالَةِ الْ<u>لِطَاقَةِ الْلاسلَكيةِ</u>
		- 5 ٪ مَّ بإزالة ل<u>وحة المفاتيح</u>
- 6 اتبع الإجراءات من الخطوة 1 إلى الخطوة 4 في <mark>إزال<u>ة محرك الأقراص الضوئية</u> "</mark>.
- 7 اتبع الإجراءات الواردة في الخطوات من 1 إلى 7 في "<mark>إزالة قاعدة الكمبيوتر"</mark>.

### الإجراء

لاحظ توجيه كبل مكبر الصوت في قاعدة الكمبيوتر وحرره من أدلة التوجيه.  $\bm{1}$ 

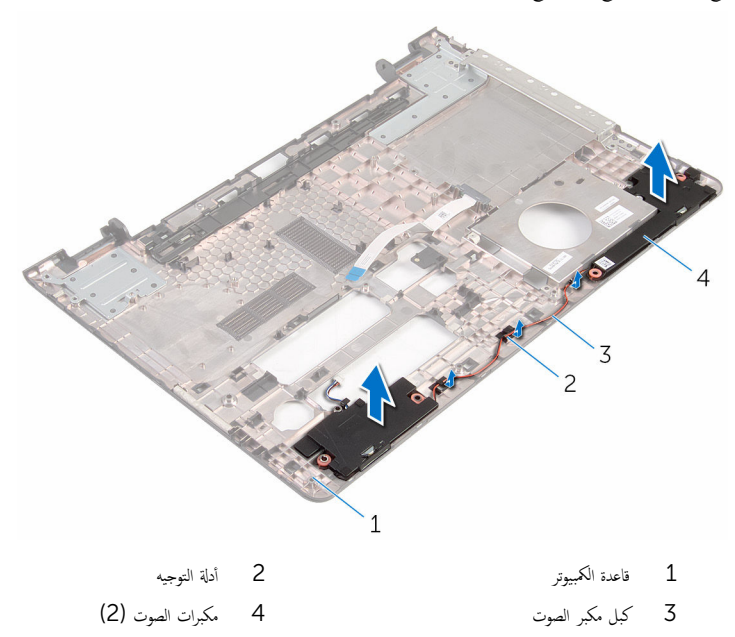

# إعادة وضع مكبرات الصوت

<span id="page-44-0"></span>تحذير : قبل العمل داخل الكمبيوتر ، اقرأ معلومات الٌامان التي تم ٳرفاقها مع الكمبيوتر ، واتبع الخطوات الوادة في <u>قبل العمل داخل الكمبيوتر</u> . بعد العمل ⚠ داخل الكمبيوتر ، اتبع التعليمات الواردة في <u>بعد العمل داخل الكمبيوتر</u>. للتعرف على المعلومات الإضافية الحاصة بأفضل ممارسات الامان. راجع الصفحة الرئيسية الحاصة بالتوافق التنظيمي من خلال www.dell.com/regulatory\_compliance.

### الإجراء

- ستخدام دعامات المحاذاة قم بمحاذاة مكبرات الصوت الموجودة فى قاعدة الكمبيوتر.  $\boldsymbol{1}$
- 2 ٪ قم بتوجيه كبل مكبر الصوت خلال أدلة التوجيه الموجودة على قاعدة الكمبيوتر .

#### المتطلبات التالية

- 1 اتبع التعليات من الخطوة 3 إلى الخطوة 8 في <u>"إعادة وضع قاعدة الكمبيوتر</u>".
- 2 اتبع الإجراءات من الخطوة 4 إلى الخطوة 7 في <mark>إعادة وضع محرك الْاقراص الضوئية</mark> .
	- 3 أعد وضع <u>لوحة المفاتيح</u>
	- 4 في العد وضع <u>البطاقة اللاسلكية</u>
	- 5 اتبع الإجراءات من الخطوة 4 إلى الخطوة 6 في "<u>استبدال محرك الأقراص الثابتة</u>" .
		- **6** أعد وضع <u>غطاء القاعدة</u>
			- **7** أعد وضع <u>البطارية</u>

# إزالة موزع محرك الأقراص الضوئية

<span id="page-45-0"></span>⚠ تحذير : قبل العمل داخل الكمبيوتر ، اقرأ معلومات الٌامان التي تم ٳرفاقها مع الكمبيوتر ، واتبع الخطوات الوادة في <u>قبل العمل داخل الكمبيوتر</u> . بعد العمل داخل الكمبيوتر ، اتبع التعليمات الواردة في <u>بعد العمل داخل الكمبيوتر</u>. للتعرف على المعلومات الإضافية الحاصة بأفضل ممارسات الامان. راجع الصفحة الرئيسية الحاصة بالتوافق التنظيمي من خلال www.dell.com/regulatory\_compliance.

## المتطلبات ا<mark>لا</mark>ساسية

- 1 قَ بَارَالَةِ الْمِطَارِيَّةِ.
- **2** فم بإزالة <u>غطاء القاعدة</u>
- 3 اتبع الإجراءات من الخطوة 1 إلى 3 في "<mark>إزالة محرك الأقراص الثابتة</mark>".
	- 4 فَرِ بِلِزَالَةِ الْ<u>لِطَاقَةِ الْلاسلَكيةِ</u>
		- 5 ٪ مَّ بإزالة ل<u>وحة المفاتيح</u>
- 6 اتبع الإجراءات من الخطوة 1 إلى الخطوة 4 في <mark>إزال<u>ة محرك الأقراص الضوئية</u> "</mark>.
- 7 اتبع الإجراءات الواردة في الخطوات من 1 إلى 7 في "إ<u>زالة قاعدة الكمبيوتر"</u> .

### الإجراء

مّ بتحرير موزع محرك الأقراص الضوئية من العروات الموجودة في قاعدة الكمبيوتر.

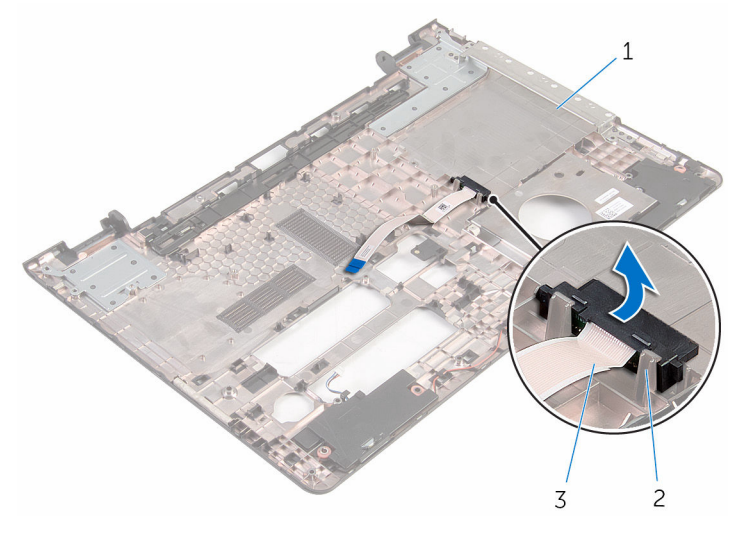

- فاعدة الكمبيوتر  $1\,$
- .<br>3 موزع محرك الاقراص الضوئية

2 الألسنة (2)

# إعادة وضع موزع محرك الأقراص الضوئية

<span id="page-47-0"></span>تحذير : قبل العمل داخل الكمبيوتر ، اقرأ معلومات الٌامان التي تم ٳرفاقها مع الكمبيوتر ، واتبع الخطوات الوادة في <u>قبل العمل داخل الكمبيوتر</u> . بعد العمل ⚠ داخل الكمبيوتر ، اتبع التعليمات الواردة في <u>بعد العمل داخل الكمبيوتر</u>. للتعرف على المعلومات الإضافية الحاصة بأفضل ممارسات الامان. راجع الصفحة الرئيسية الحاصة بالتوافق التنظيمي من خلال www.dell.com/regulatory\_compliance.

### الإجراء

مّ بمحاذاة موزع محرك الْاقراص الضوئية مع العروات الموجودة في قاعدة الكمبيوتر ثم ضعه في مكانه.

#### المتطلبات التالبة

- 1 اتبع التعليات من الخطوة 3 إلى الخطوة 8 في <u>"إعادة وضع قاعدة الكمبيوتر</u>".
- 2 اتبع الإجراءات من الخطوة 4 إلى الخطوة 7 في " <u>إعادة وضع محرك الْاقواص الضوئية</u> ".
	- 3 أعد وضع ل<u>وحة المفاتيح</u>
	- 4 أعد وضع <u>البطاقة اللاسلكية</u> .
	- 5 اتبع الإجراءات من الخطوة 4 إلى الخطوة 6 في "<u>استبدال محرك الأقراص الثابتة</u>" .
		- **6** أعد وضع <u>غطاء القاعدة</u>
			- **7** أعد وضع <u>البطارية</u>

# (الإدخال/الإخراج) 1/O إزالة لوحة

<span id="page-48-0"></span>⚠ تحذير : قبل العمل داخل الكمبيوتر ، اقرأ معلومات الٌامان التي تم ٳرفاقها مع الكمبيوتر ، واتبع الخطوات الوادة في <u>قبل العمل داخل الكمبيوتر</u> . بعد العمل داخل الكمبيوتر ، اتبع التعليمات الواردة في <u>بعد العمل داخل الكمبيوتر</u>. للتعرف على المعلومات الإضافية الحاصة بأفضل ممارسات الامان. راجع الصفحة الرئيسية الحاصة بالتوافق التنظيمي من خلال www.dell.com/regulatory\_compliance.

## المتطلبات ا<mark>لا</mark>ساسية

- 1 قَ بَارَالَةِ الْمِطَارِيَّةِ.
- **2** فم بإزالة <u>غطاء القاعدة</u>
- 3 اتبع الإجراءات من الخطوة 1 إلى 3 في "<mark>إزالة محرك الأقراص الثابتة</mark>".
	- 4 فَمِ بِإِرَالَةِ الْمِطَاقَةِ اللاسلَكيةِ
		- 5 ٪ مَّ بإزالة ل<u>وحة المفاتيح</u>
- 6 اتبع الإجراءات من الخطوة 1 إلى الخطوة 4 في " <u>ازالة محرك الأقراص الضوئية</u>" .
	- 7 اتبع الإجراءات من الخطوة 1 إلى 6 في "إ<u>زالة قاعدة الكمبيوتر</u> ".

### الإجراء

- ق بإزالة المسهار الذي يثبت لوحة الإدخال/الإخراج بمجموعة مسند راحة اليد.  $\bm{1}$ 
	- 2 ارفع لوحة الإدخال/الإخراج برفق واقلبها رأسًا على عقب.

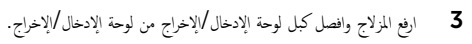

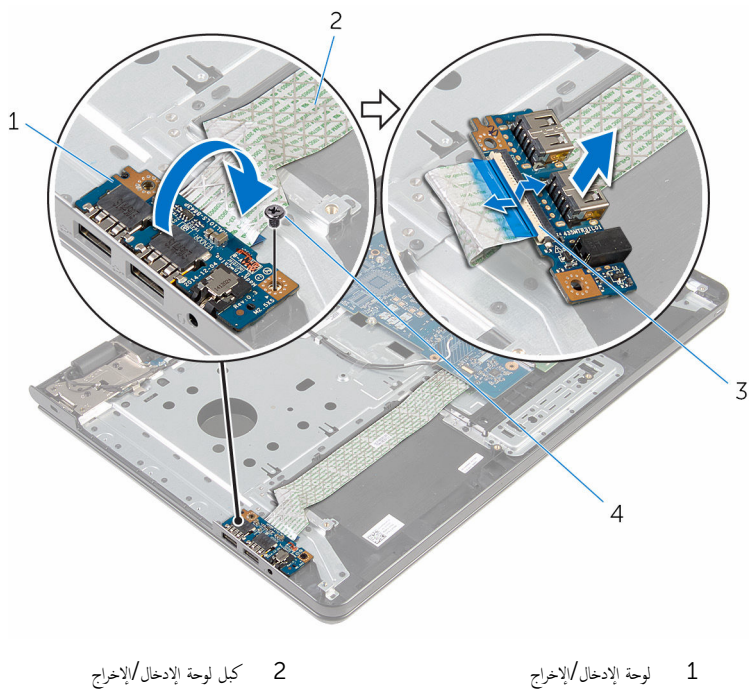

 $\frac{1}{3}$  المزلاج  $\frac{3}{4}$  المسار

إعادة وضع لوحة الإدخال ⁄الإخراج

<span id="page-50-0"></span>تحذير : قبل العمل داخل الكمبيوتر ، اقرأ معلومات الٌامان التي تم ٳرفاقها مع الكمبيوتر ، واتبع الخطوات الوادة في <u>قبل العمل داخل الكمبيوتر</u> . بعد العمل ⚠ داخل الكمبيوتر ، اتبع التعليمات الواردة في <u>بعد العمل داخل الكمبيوتر</u>. للتعرف على المعلومات الإضافية الحاصة بأفضل ممارسات الامان. راجع الصفحة الرئيسية الحاصة بالتوافق التنظيمي من خلال www.dell.com/regulatory\_compliance.

#### الإجراء

- $\!1$ ّ
- ˅ ̉لى ̉قˇǙ ثم ߁ بم˩˅ذاة ̙˕˩ة الم˸˅̪̾ر دةˠوالمو ߆ ˧ة̤و Ȕالإدˬ˅ل/Ȕالإ اجˬر ̪ع ̙˕˩ة الم˸˅̪̾ر دةˠوالمو ߆ ̉ةمجمو ً 2 ا̧̜ˇ ˧ة̤و Ȕالإدˬ˅ل/Ȕالإ اجˬر ǫرȓ˷ مسند راحة اليدين.
	- 3 أعد تركيب المسهار الذي يثبت لوحة الإدخال/الإخراج بمجموعة مسند راحة اليد.

#### المتطلبات التالبة

- 1 اتبع التعليات من الخطوة 3 إلى الخطوة 8 في <u>"إعادة وضع قاعدة الكمبيوتر</u>".
- 2 اتبع الإجراءات من الخطوة 4 إلى الخطوة 7 في " <u>إعادة وضع محرك الأقراص الضوئية</u>" .
	- 3 أعد وضع <u>لوحة المفاتيح</u>
	- 4 في العد وضع <u>البطاقة اللاسلكية.</u>
	- 5 اتبع الإجراءات من الخطوة 4 إلى الخطوة 6 في "<u>استبدال محرك الأقراص الثابتة</u>" .
		- **6** أعد وضع <u>غطاء القاعدة</u>
			- **7** أعد وضع <u>البطارية</u>

## إزالة مجموعة المشتت الحراري

- <span id="page-51-0"></span>تحذيو . قبل العمل داخل الكمبيوتر ، اقرأ معلومات الامان التي تم ٳرفاقها مع الكمبيوتر ، واتبع الخطوات الوادة في ق<u>بل العمل داخل الكمبيوتر</u> . بعد العمل ⚠ داخل الكمبيوتر ، اتبع التعليمات الواردة في <u>بعد العمل داخل الكمبيوتر</u>. للتعرف على المعلومات الإضافية الحاصة بأفضل ممارسات الامان. راجع الصفحة الرئيسية الحاصة بالتوافق التنظيمي من خلال www.dell.com/regulatory\_compliance.
	- تحذير: قد يصبح المشتت الحراري ساختا أثناء التشغيل العادي. اترك المشتت الحراري لوقت كافٍ لكي يبرد قبل محاولة لمسه. ∧
	- تنبيه: لضمان الحد الْاقصي من التبريد للمعالج. لا تلمس مناطق توصيل الحرارة في المشتت الحراري. يمكن أن تقلل الزيوت على بشرتك من إمكانية توصيل الحرارة للشحم الحراري.

## المتطلبات ا<mark>لا</mark>ساسية

- 1 فَمَ بِإِرَالَةِ ا<u>لْمِطَارِيَّةِ</u>
- **2** ﴿ بإزالة <u>غطاء القاعدة</u> .
- 3 اتبع الإجراءات من الخطوة 1 إلى 3 في "<mark>إزالة محرك الأقراص الثابتة</mark>".
	- 4 في بإزالة ا<u>لبطاقة اللاسلكية</u>
		- 5 ٪ قم بإزالة ل<u>وحة المفاتيح</u>
- 6 اتبع الإجراءات من الخطوة 1 إلى الخطوة 4 في " <u>ازالة محرك الأقراص الضوئية</u>" .
	- 7 اتبع الإجراءات من الخطوة 1 إلى 6 في <u>إزالة قاعدة الكمبيوتر</u> .

### (الإجراء (بطاقة رسومات منفصلة)

- افصل كبل المروحة عن لوحة النظام. $\: \blacksquare$
- 2 بترتيب تسلسلي كما هو موضح على مجموعة المشتت الحراري، فك المسامير اللولبية المثبتة لمجموعة المشت الحراري في لوحة النظام.
	- 3 ٪ قم بفك المسامير المثبتة لمجموعة المشتت الحراري بلوحة النظام.

4 ٪ ارفع المشتت الحراري إلى خارج لوحة النظام.

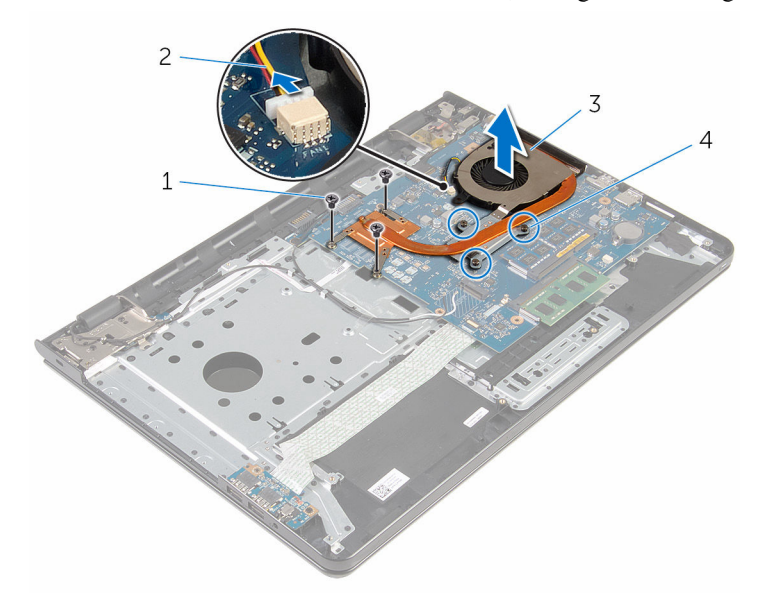

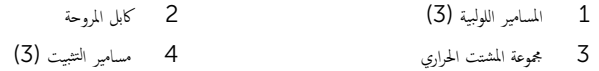

# (الإجراء (بطاقة رسومات مدمجة)

- افصل كبل المروحة عن لوحة النظام. $\blacksquare$
- 2 ˈ˕ر˒̾ˇ ˒ ̧˸ ˸لي كما ̵و ̪وޔ ̉لى ̉ةمجمو المش˕ت يǙارالحر ̙ك الم˸˅̪̾ر ا̧̤و̤ˋ̾ة الم˜ˋ˕ة ̉ةلمجمو المش˕ت يارالحر ߆ ˧ة̤و ا̰̤ظ˅م.
	- 3 ߁ ˈفك الم˸˅̪̾ر الم˜ˋ˕ة ̉ةلمجمو المش˕ت يارالحر ˧ةˈ̧و ا̰̤ظ˅م.

4 ارفع المشتت الحراري إلى خارج لوحة النظام.

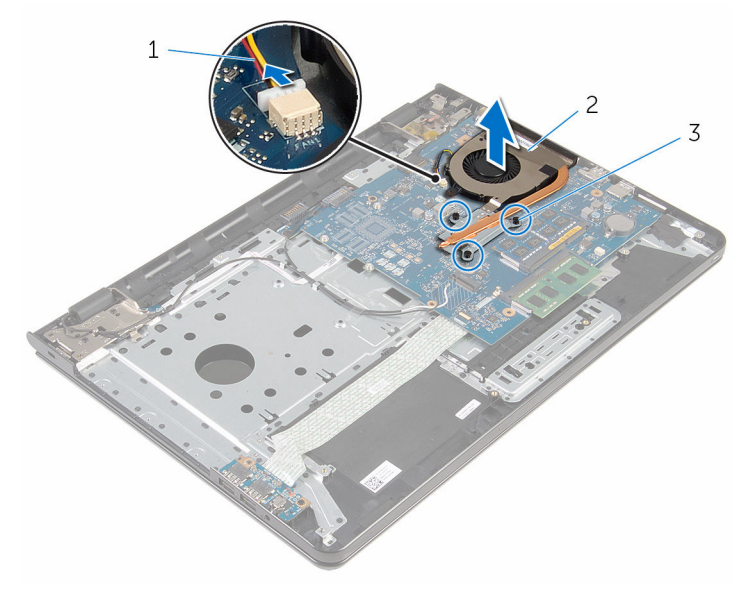

2 مجموعة المشتت الحراري

كابل المروحة $1$ 3 مسامير التثبيت (3)

# إعادة وضع مجموعة المشتت الحراري

- <span id="page-54-0"></span>تحذيو . قبل العمل داخل الكمبيوتر ، اقرأ معلومات الامان التي تم ٳرفاقها مع الكمبيوتر ، واتبع الخطوات الوادة في ق<u>بل العمل داخل الكمبيوتر</u> . بعد العمل ⚠ داخل الكمبيوتر ، اتبع التعليات الواردة في <u>مد العمل داخل الكمبيوتر</u> للتعرّف على المعلومات الإضافية الخاصة بأفضل ممارسات ال<sup>ز</sup>مان. راجع الصفحة الرئيسية الحاصة بالتوافق التنظيمي من خلال www.dell.com/regulatory\_compliance.
	- تنبيه: قد تتسبب محاذاة المشتت الحراري بطريقة غير صحيحة في إتلاف لوحة النظام والمعالج. ∧
- ��حظة. يمكن إعادة استخدام الشحم الحراري الاصلي إذا تمت إعادةٍ تثبيت لوحة النظام والمروحة الاصلية معًا. أما إذا تم استبدال لوحة النظام أو المروحة، فاستخدم البطانة الحرارية التي يتم توفيرها في عبوة المنتج للتأكد من توصيل الحرارة. ȓ

### الإجراء

- ̧˽ Ȕاذا تمت Ȕا̉˅دة ˒˜ˋ̾ت ˧ة̤و ا̰̤ظ˅م و˧ةالمرو الأ ȓ˽ لي ̪لا˧ظة: ؈كن Ȕا̉˅دة ا˷˕ˮدام ا̤ش˩̩ يارالحر الأ ˅. ǫȓ̪ ˅Ȕاذا تم ا˷˕ˋدال ˧ة̤و ا̰̤ظ˅م ǫȓو ً ̾ة ̪ع ȓ المروحة، فاستخدم البطانة الحرارية التي يتم توفيرها في عبوة المنتج للتأكد من توصيل الحرارة. ȓ
	- 1 ٪ قم بمحاذاة فتحات المسامير الموجودة علمجموعة المشتت الحراري مع فتحات المسامير الموجودة على لوحة النظام.
	- 2 بترتيب تسلسلي (كما هو موضح على مجموعة المشتت الحراري)، اربط المسامير اللولبية المثبتة لمجموعة المشرق في لوحة النظام.
		- 3 أعد وضع المسامير المثبتة لمجموعة المشتت الحراري بلوحة النظام.
			- 4 ٪ قم بتوصيل كبل المروحة بلوحة النظام.

#### المتطلبات التالية

- 1 اتبع التعليات من الخطوة 3 إلى الخطوة 8 في <u>"إعادة وضع قاعدة الكمبيوتر</u>".
- 2 اتبع الإجراءات من الخطوة 4 إلى الخطوة 7 في " <u>إعادة وضع محرك الْاقواص الضوئية</u> ".
	- 3 أعد وضع ل<u>وحة المفاتيح</u>.
	- 4 أعد وضع <u>البطاقة اللاسلكية</u>
	- 5 اتبع الإجراءات من الخطوة 4 إلى الخطوة 6 في "<u>استبدال محرك الأقراص الثابتة</u>" .
		- **6** أعد وضع <u>غطاء القاعدة</u>
			- 7 أعد وضع <u>البطارية</u>

## إزالة لوحة النظام

<span id="page-55-0"></span>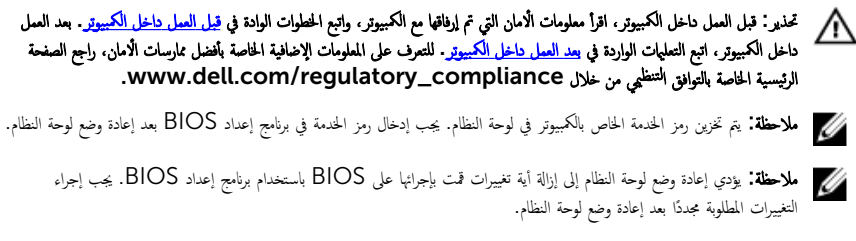

ملاحظة: قبل فصل الكبلات من لوحة النظام، لاحظ موقع الموصلات بحيث يمكنك إعادة توصيل الكبلات بطريقة صحيحة بعد إعادة وضع لوحة النظام.

## المتطلبات ا<mark>لا</mark>ساسية

- 1 ﴿ بِإِزَالَةِ الْمِطَارِيَّةِ
- **2** ﴿ بإزالة <u>غطاء القاعدة</u>.
- 3 اتبع الإجراءات من الخطوة 1 إلى 3 في "<u>إزالة محرك الأقراص الثابتة</u>" .
	- 4 ٪ قم بإزالة <u>البطاقة اللاسلكية</u>
		- 5 ٪ قم بإزالة <u>وحدات الذاكرة</u>
	- 6 ٪ قُ بازالة البطارية الخلوية المصغرة.
		- 7 ٪ قم بإزالة ل<u>وحة المفاتيح</u>
- 8 اتبع الإجراءات من الخطوة 1 إلى الخطوة 4 في <mark>إزال<u>ة محرك الأقراص الضوئية</u> "</mark>.
	- 9 اتبع الإجراءات من الخطوة 1 إلى 6 في " إز<mark>الة قاعدة الكمبيوتر</mark> ".
		- 10 ٪ قم بإزالة لوحة <u>الإدخال/الإخراج</u>
		- 11 ٪ قم بإزالة <u>مجموعة المشتت الحراري</u> .

### الإجراء

ً 1 ا̧̜ˇ اكم̤ ˋ ˒ر̾و ǫرȓ˷ ˅ ̉لى ̉قˇ او̙˕˦ ا̤ش˅˺ة Ȕالى ǫȓެ̜ ̜در ممكن.

2 ٪ ارفع مزاليج الموصل، وافصل كبل لوحة زر التيار وكبل لوحة اللمس عن لوحة النظام.

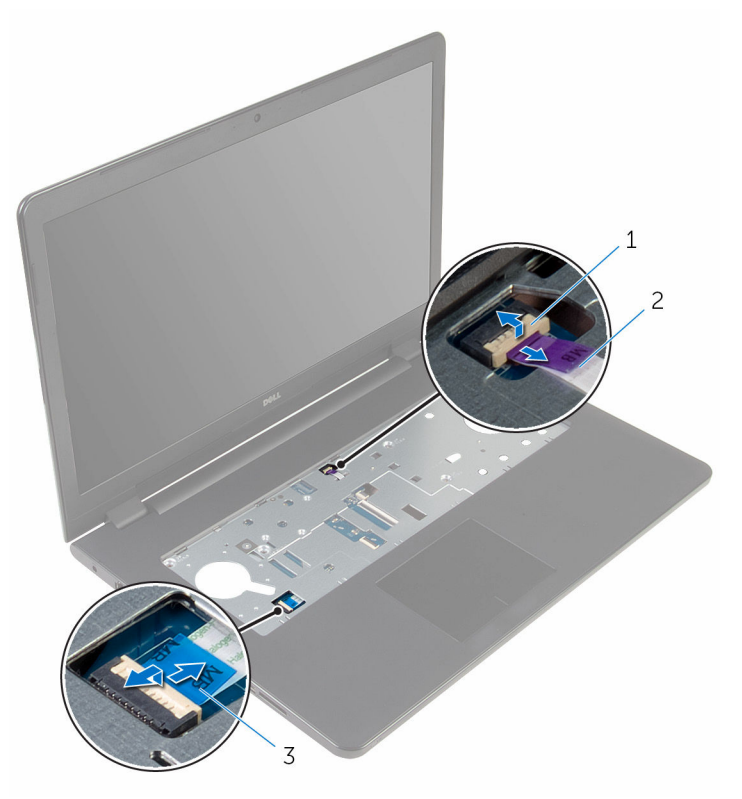

- كبل لوحة زر التيار  $1\,$ 
	- **3** أغلق الشاشة واقلب الكمبيوتر رأسًا على عقب.
	- 4 ٪ ارفع المزلاج وافصل كبل الشاشة عن لوحة النظام.
	- قظ ﴿ بإزالة المسهار الذي يثبت لوحة النظام بمجموعة مسند راحة اليد.

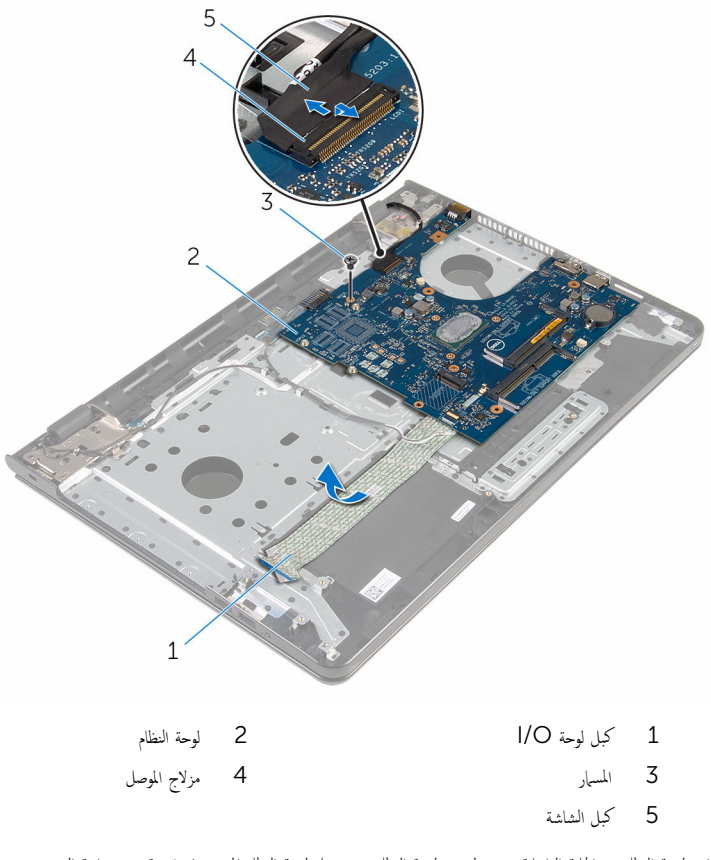

7 ارفع لوحة النظام من الحافة الداخلية بحرص لتحرير لوحة النظام من موصل لوحة النظام الموجود في مجموعة مسند راحة اليد.

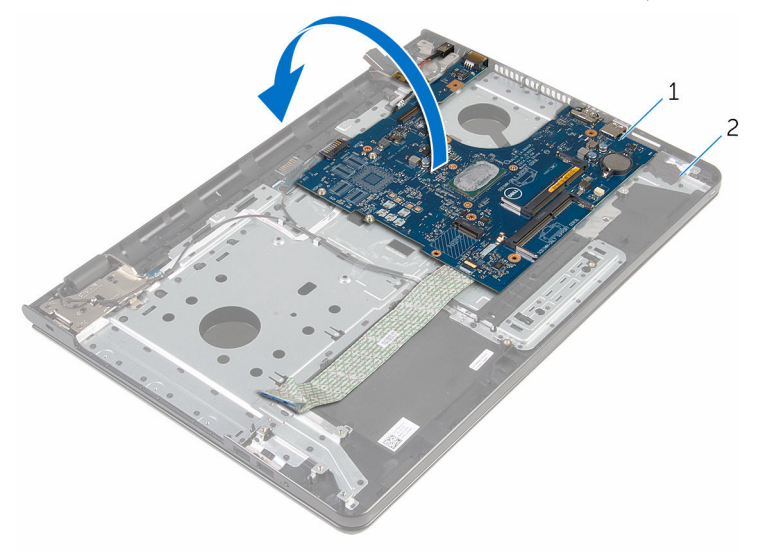

- 1 ˧ة̤و ا̰̤ظ˅م 2 ̉ةمجمو ̪˸̰د ا˧ةر ا̤̾د
	- وافصل كبل منفذ محايئ التيار من لوحة النظام. $\blacksquare$
	- وفع المزلاج وافصل كبل لوحة الإدخال $\lambda$ الإخراج من لوحة النظام.

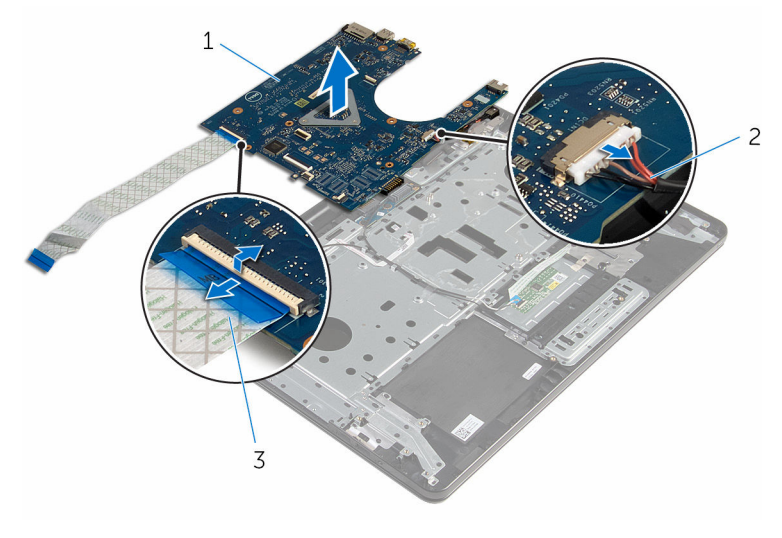

- 
- 3 ٪ كبل لوحة الإدخال/الإخراج
- 1 ˧ة̤و ا̰̤ظ˅م 2 كاˈل ̰̪فذ مه˅̻ʾ ا̤˕̾˅ر

#### 11 ارفع لوحة النظام خارج قاعدة الكمبيوتر .

# إعادة تركيب لوحة النظام

<span id="page-60-0"></span>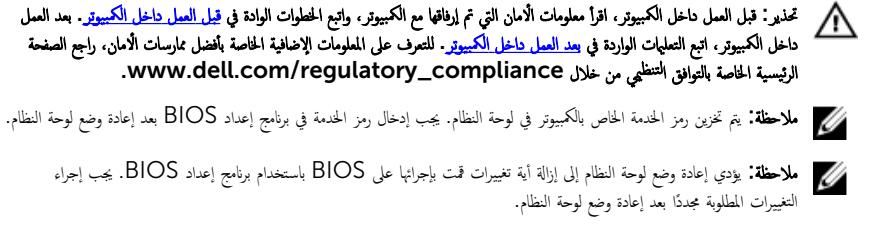

### الإجراء

ننبيه: لتجنب إتلاف لوحة النظام، تأكد من عدم وجود أي كبلات تحتها. ȓ

ق بتوصيل كبل منفذ محايئ التيار بلوحة النظام.  $\boldsymbol{1}$ 2 ٪ قم بإزاحة كبل لوحة الإدخال/الإخراج (1/O)داخل الموصل واضغط على المزلاج لتثبيت الكبل. قافلب لوحة النظام. $\bar{\bf 3}$ 4 ٪ قم بإزاحة المنافذ الموجودة في لوحة النظام إلى داخل الفتحات الموجودة في مجموعة مسند راحة اليد. د ( قم بمحاذاة فتحة المسار الموجودة في لوحة النظام مع فتحة المسار الموجودة في مجموعة مسند راحة اليد. ه أعد تركيب المسهار الذي يثبت لوحة النظام بمجموعة مسند راحة اليد. 7 ٪ اربط كبل لوحة الإدخال/الإخراج بمجموعة مسند راحة اليد. 8 ٪ قم بإزاحة كبل الشاشة داخل الموصل واضغط على المزلاج لأسفل لتثبيت الكبل بلوحة النظام. 9 اقلب الكمبيوتر وافتح الشاشة.  $\bf 10$  فم بإزاحة كبل لوحة زر التشغيل وكبل لوحة اللمس إلى داخل الموصلات الحاصة بها، واضغط على المزاليج لأسفل لتثبيت الكبلات.

#### المتطلبات التالية

- 1 أعد وضع <u>مجموعة المشتت الحراري</u>. **2** أعد وضع لوحة <u>الإدخال/الإخراج</u> 3 اتبع التعليات من الخطوة 3 إلى الخطوة 8 في <u>"إعادة وضع قاعدة الكمبيوتر</u>". 4 اتبع الإجراءات من الخطوة 4 إلى الخطوة 7 في "<u>إعادة وضع محرك الأقراص الضوئية</u> . 5 أعد وضع ل<u>وحة المفاتيح</u>. **6** أعد وضع <u>البطارية الخلوية المصغرة</u>.
	- 7 ٪ أعد وضع <u>وحدات الذاكرة</u>.
	- 8 أعد وضع <u>البطاقة اللاسلكية</u>.
- - **10** أعد وضع <u>غطاء القاعدة</u>
		- **11** أعد وضع <u>البطارية</u>

## إزالة لوحة موصل البطارية

تحذيو ֹ قبل العمل داخل الكمبيوتر، اقرأ معلومات الامان التي تم إرفاقها مع الكمبيوتر، واتبع الخطوات الوادة في ق<u>بل العمل داخل الكمبيوتر</u> ـ بعد العمل ⚠ داخل الكمبيوتر ، اتبع التعليمات الواردة في <u>بعد العمل داخل الكمبيوتر</u>. للتعرف على المعلومات الإضافية الحاصة بأفضل ممارسات الامان. راجع الصفحة الرئيسية الحاصة بالتوافق التنظيمي من خلال www.dell.com/regulatory\_compliance.

## المتطلبات ا<mark>لا</mark>ساسية

- 1 قَ بَارَالَةِ الْمِطَارِيَّةِ.
- **2** فم بإزالة <u>غطاء القاعدة</u>
- 3 اتبع الإجراءات من الخطوة 1 إلى 3 في "<mark>إزالة محرك الأقراص الثابتة</mark>".
	- 4 فَمِ بِإِرَالَةِ الْمِطَاقَةِ اللاسلَكيةِ
	- 5 ٪ قم بإزالة <u>وحدات الذاكرة</u>
		- **6** فم بإزالة ل<u>وحة المفاتيح</u>
- 7 اتبع الإجراءات من الخطوة 1 إلى الخطوة 4 في "إز<u>الة محرك الأقراص الضوئية</u>" .
	- 8 اتبع الإجراءات من الخطوة 1 إلى 6 في "إ<u>زالة قاعدة الكمبيوتر</u>
		- 9 ٪ قم بإزالة لوحة ا<mark>لإدخال/الإخراج</mark>.
		- 10 فَم بِإِزَالَةٍ مِجْمُوعَةِ المُشتتِ الحراري
			- 11 ﴿ بإزالة ل<u>وحة النظام</u>

### الإجراء

- قُم بِإزالةِ الْاشْرِطةِ التي تثبت كبل الهوائي في مجموعة مسند راحة اليد.  $\boldsymbol{1}$
- 2 ٪ قُمْ بإزالة كبل الهوائي من أدلة التوجيه الموجودة في لوحة موصل البطارية.
- ق ﴿ بِإِزالَةِ المساميرِ اللولبيةِ التي تثبت لوحة موصل البطارية بمجموعة مسند راحة اليد.

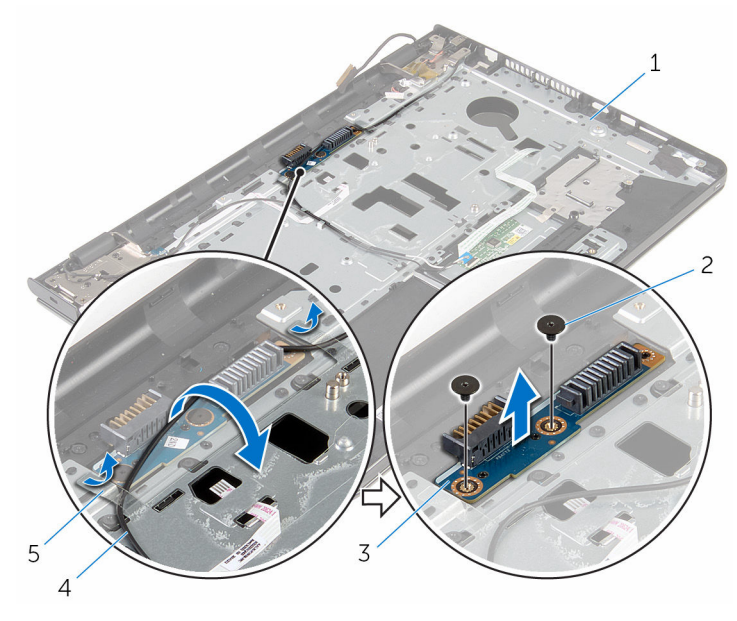

- 2 المسامير (2) 4 كابل الهوائي
- مجموعة مسند راحة اليد $1$ 
	- 3 لوحة موصل البطارية
		- 5 أشرطة (2)

# إعادة وضع لوحة موصل البطارية

تحذير : قبل العمل داخل الكمبيوتر ، اقرأ معلومات الٌامان التي تم ٳرفاقها مع الكمبيوتر ، واتبع الخطوات الوادة في <u>قبل العمل داخل الكمبيوتر</u> . بعد العمل ⚠ داخل الكمبيوتر ، اتبع التعليمات الواردة في <u>بعد العمل داخل الكمبيوتر</u>. للتعرف على المعلومات الإضافية الحاصة بأفضل ممارسات الامان. راجع الصفحة الرئيسية الحاصة بالتوافق التنظيمي من خلال www.dell.com/regulatory\_compliance.

#### الإجراء

- قم بمحاذاة فتحات المسامير الموجودة لوحة موصل البطارية مع فتحات المسامير الموجودة في مجموعة مسند راحة اليد.
	- 2 أعد تركيب المسامير اللولبية التي تثبت لوحة موصل البطارية بمجموعة مسند راحة اليد.
		- 3 ٪ قم بتوجيه كبل الهوائي خلال أدلة التوجيه الموجودة في لوحة موصل البطارية.
		- ا̤لا˽قة اܱ̤ ˒˜ˋت ̟ˋل ا̤ ائي̶و ̉ةˣموبم ̪˸̰د ا˧ةر ا̤̾د. ȓ ̃ةݾ 4 ߁ ˈ̧صق الأ

#### المتطلبات التالبة

- 1 أعد وضع ل<u>وحة النظام</u>. **2** أعد وضع <u>مجموعة المشتت الحراري</u> 3 أعد وضع لوحة ا<u>لإدخال/الإخراج</u> 4 اتبع التعليمات من الخطوة 3 إلى الخطوة 8 في <u>"إعادة وضع قاعدة الكمبيوتر</u>". 5 اتبع الإجراءات من الخطوة 4 إلى الخطوة 7 في " <u>إعادة وضع محرك الْاقواص الضوئية</u> ". **6** أعد وضع ل<u>وحة المفاتيح</u>. 7 أعد وضع <u>وحدات الذاكرة</u>
	- 8 أعد وضع <u>البطاقة اللاسلكية</u>.
	- 9 اتبع الإجراءات من الخطوة 4 إلى الخطوة 6 في "<u>استبدال محرك الأقراص الثابتة</u>" .
		- 10 أعد وضع <u>غطاء القاعدة</u>.
			- 11 أعد وضع <u>البطارية</u>

## إزالة منفذ محابئ التيار

<span id="page-65-0"></span>تحذيو ֹ قبل العمل داخل الكمبيوتر، اقرأ معلومات الامان التي تم إرفاقها مع الكمبيوتر، واتبع الخطوات الوادة في ق<u>بل العمل داخل الكمبيوتر</u> ـ بعد العمل ⚠ داخل الكمبيوتر ، اتبع التعليمات الواردة في <u>بعد العمل داخل الكمبيوتر</u>. للتعرف على المعلومات الإضافية الحاصة بأفضل ممارسات الامان. راجع الصفحة الرئيسية الحاصة بالتوافق التنظيمي من خلال www.dell.com/regulatory\_compliance.

## المتطلبات ا<mark>لا</mark>ساسية

- 1 قَ بَارَالَةِ الْمِطَارِيَّةِ.
- **2** فم بإزالة <u>غطاء القاعدة</u>
- 3 اتبع الإجراءات من الخطوة 1 إلى 3 في "<mark>إزالة محرك الأقراص الثابتة</mark>".
	- 4 فَمِ بِإِرَالَةِ الْمِطَاقَةِ اللاسلَكيةِ
	- 5 ٪ قم بإزالة <u>وحدات الذاكرة</u>
		- **6** فم بإزالة ل<u>وحة المفاتيح</u>
- 7 اتبع الإجراءات من الخطوة 1 إلى الخطوة 4 في " إز<u>الة محرك الأقراص الضوئية</u>" .
	- 8 اتبع الإجراءات من الخطوة 1 إلى 6 في "إ<u>زالة قاعدة الكمبيوتر</u>
		- 9 ٪ قم بإزالة لوحة ا<mark>لإدخال/الإخراج</mark>.
		- 10 فم بإزالة <u>مجموعة المشتت الحراري</u>
			- 11 ﴿ بإزالة ل<u>وحة النظام</u>.

### الإجراء

- ل لاحظ توجيه كبل منفذ محايئ التيار وقم بإزالته من أدلة التوجيه الموجودة في مجموعة مسند راحة اليد.
	- **2** ٪ قم بإزالة المسهار الذي يثبت موصل محيئ الطاقة بمجموعة مسند راحة اليد.
	- 3 ٪ قم بإزالة الشريط الذي يثبت منفذ محايئ التيار في مجموعة مسند راحة اليد.

4 ارفع منفذ محايئ التيار مع الكبل المخاص به بعيدًا عن مجموعة مسند راحة اليد.

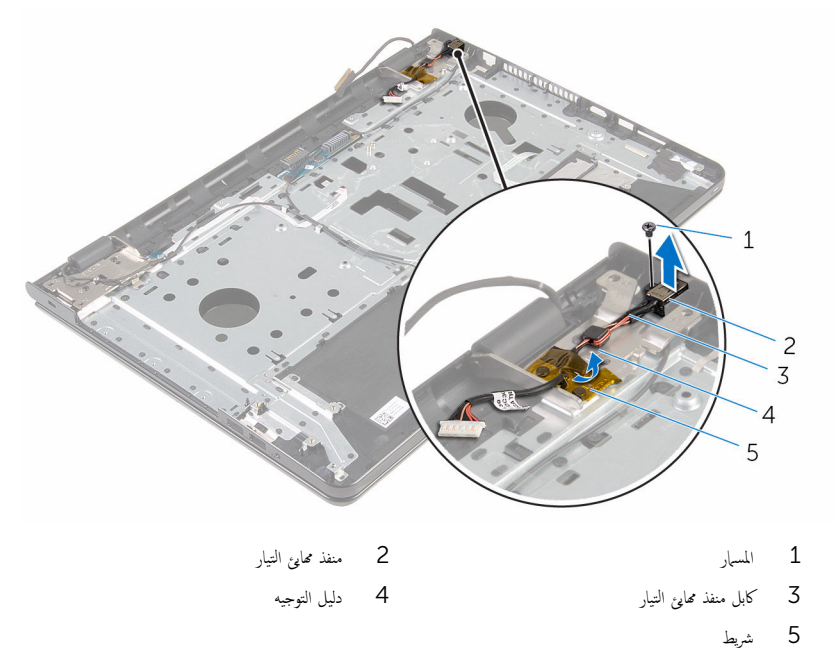

# إعادة وضع منفذ محابئ التيار

<span id="page-67-0"></span>تحذيو ً. قبل العمل داخل الكمبيوتر، اقرأ معلومات الامان التي تم إرفاقها مع الكمبيوتر، واتبع الخطوات الوادة في ق<u>بل العمل داخل الكمبيوتر</u>. بعد العمل ⚠ داخل الكمبيوتر، اتبع التعليات الواردة في ب<u>عد العمل داخل الكمبيوتر</u> للتعرف على المعلومات الإضافية الخاصة بافضل ممارسات الزمان، راجع الصفحة الرئيسية الحاصة بالتوافق التنظيمي من خلال www.dell.com/regulatory\_compliance.

#### الإجراء

- قيازاحة منفذ ممايئ التيار إلى داخل الفتحة الموجودة فى مجموعة مسند راحة اليد.  $\bf 1$ 2 ٪ قم باستبدال المسهار اللولبي الذي يثبت موصل محيئ الطاقة بمجموعة مسند راحة اليد. قر تتوجيه كبل منفذ مميځ التيار عبر أدلة التوجيه الموجودة في مجموعة مسند راحة اليد.  $\bf{3}$ 
	- 4 ٪ قم بلصق الشريط الذي يثبت منفذ محا<sub>ف</sub>ع التيار بمجموعة مسند راحة اليد.

#### المتطلبات التالبة

- 1 أعد وضع ل<u>وحة النظام</u>. **2** أعد وضع <u>مجموعة المشتت الحراري</u> 3 أعد وضع لوحة ا<u>لإدخال/الإخراج</u> 4 اتبع التعليمات من الخطوة 3 إلى الخطوة 8 في <u>"إعادة وضع قاعدة الكمبيوتر</u>". 5 اتبع الإجراءات من الخطوة 4 إلى الخطوة 7 في " <u>إعادة وضع محرك الْاقواص الضوئية</u> ". **6** أعد وضع ل<u>وحة المفاتيح</u>. 7 أعد وضع <u>وحدات الذاكرة</u> 8 أعد وضع <u>البطاقة اللاسلكية</u>. 9 اتبع الإجراءات من الخطوة 4 إلى الخطوة 6 في "<u>استبدال محرك الأقراص الثابتة</u>" .
	- 10 أعد وضع <u>غطاء القاعدة</u>.
		- 11 أعد وضع <u>البطارية</u>

### إزالة مجموعة الشاشة

تحذيو ֹ قبل العمل داخل الكمبيوتر، اقرأ معلومات الامان التي تم إرفاقها مع الكمبيوتر، واتبع الخطوات الوادة في ق<u>بل العمل داخل الكمبيوتر</u> ـ بعد العمل ⚠ داخل الكمبيوتر ، اتبع التعليمات الواردة في <u>بعد العمل داخل الكمبيوتر</u>. للتعرف على المعلومات الإضافية الحاصة بأفضل ممارسات الامان. راجع الصفحة الرئيسية الحاصة بالتوافق التنظيمي من خلال www.dell.com/regulatory\_compliance.

## المتطلبات ا<mark>لا</mark>ساسية

- 1 قَ بَارَالَةِ الْمِطَارِيَّةِ.
- **2** قم بإزالة <u>غطاء القاعدة</u>
- 3 اتبع الإجراءات من الخطوة 1 إلى 3 في "<mark>إزالة محرك الأقراص الثابتة</mark>".
	- 4 ٪ قم بإزالة <u>البطاقة اللاسلكية</u>
	- 5 ٪ قم بإزالة <u>وحدات الذاكرة</u>
		- **6** فم بإزالة ل<u>وحة المفاتيح</u>
- 7 اتبع الإجراءات من الخطوة 1 إلى الخطوة 4 في "إز<u>الة محرك الأقراص الضوئية</u>" .
	- 8 اتبع الإجراءات من الخطوة 1 إلى 6 في "إ<u>زالة قاعدة الكمبيوتر</u>
		- 9 ٪ قم بإزالة لوحة <u>الإدخال/الإخراج</u>
		- 10 فم بإزالة <u>مجموعة المشتت الحراري</u>
			- 11 فَمَ بِإِزَالَةِ لِ<u>هِجَّةِ الْنِظَامِ</u>
			- 12 غ بإزالة <u>منفذ محامئ التيار</u>.

### الإجراء

لاحظ توجيه كابل الهوائى وقم بإزالة الكابل من أدلة التوجيه الخاصة به.  $\bm{1}$ 

˒˜ˋت ̟ˋلات ا̤ ائي̶و ߆ ̉ةمجمو ̪˸̰د ا˧ةر ا̤̾د. ȓ ̃ةݾ اܱ̤ 2 ߁ Ȕ ˅ˈالةز الأ

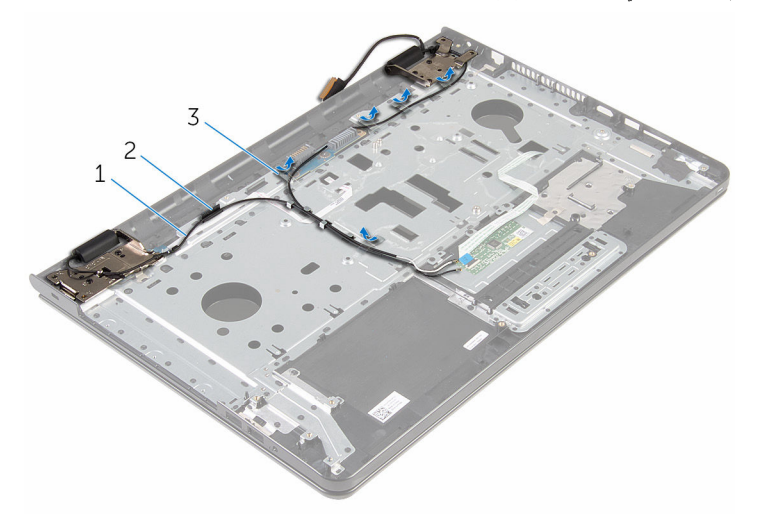

- 
- 1 ̟ˋلات ا̤ ائي̶و) 2( 2 د̤̾ل ا̤˕وˠ̴̾
	- 3 الاشرطة (5)
	- قافتح الشاشة بزاوية 90 درجة.
- 4 ٪ ضِع الكمبيوتر على حافة منضدة حتى تكون مجموعة مسند راحة اليد على المنضدة، وتمتد مجموعة الشاشة مرورًا بحافة المنضدة مع توجيه مفصلات الشاشة .<br>لاعلى.
	- قظ ﴿ بِإِزالةِ المساميرِ التي تثبت مفصلات الشاشة بمجموعة مسند راحة اليد.

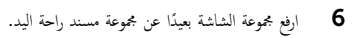

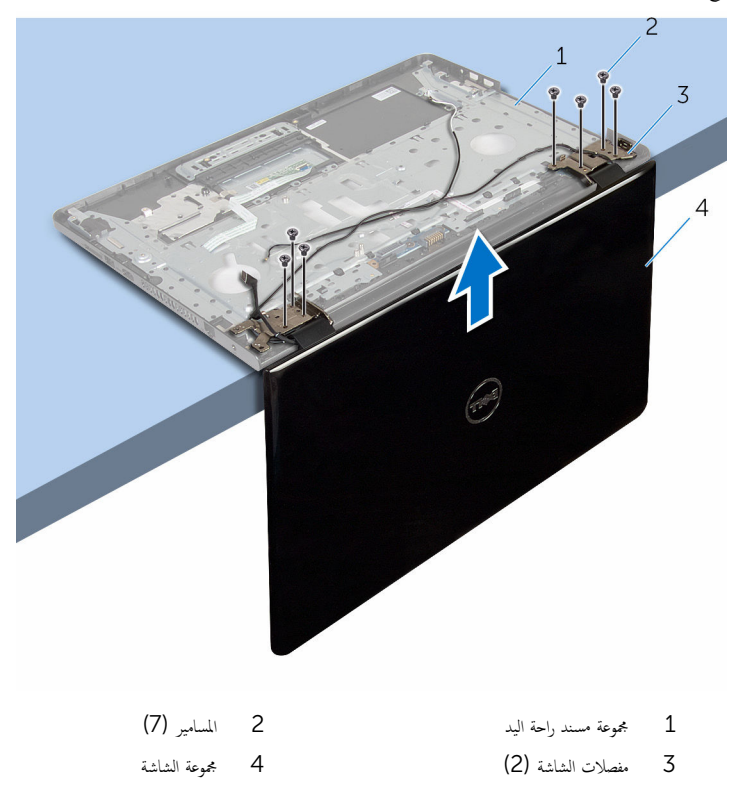

# إعادة وضع مجموعة الشاشة

تحذيو ً. قبل العمل داخل الكمبيوتر، اقرأ معلومات الامان التي تم إرفاقها مع الكمبيوتر، واتبع الخطوات الوادة في ق<u>بل العمل داخل الكمبيوتر</u>. بعد العمل ⚠ داخل الكمبيوتر ، اتبع التعليمات الواردة في <u>بعد العمل داخل الكمبيوتر</u>. للتعرف على المعلومات الإضافية الحاصة بأفضل ممارسات الامان. راجع الصفحة الرئيسية الحاصة بالتوافق التنظيمي من خلال www.dell.com/regulatory\_compliance.

#### الإجراء

ضع مجموعة مسند راحة اليد على حافة المنضدة مع جعل اتجاه مفصلات الشاشة لأعلى.  $\boldsymbol{1}$ 2 ٪ قم بمحاذاة فتحات المسامير الموجودة في مفصلات الشاشة مع فتحات المسامير الموجودة في مجموعة مسند راحة اليد. 3 أعد تركيب المسامير اللولبية التي تثبت مفصلات الشاشة في مجموعة مسند راحة اليد. ▲ أغلق الشاشة واقلب الكمبيوتر رأسًا على عقب. د ( تم بتوجيه كبل الهوائي عبر أدلة التوجيه الموجودة في مجموعة مسند راحة اليد. د / قم بلصق الْاشرطة اللاصقة التي تثبت كبل الشاشة وكبلات الهوائي بمجموعة مسند راحة اليد.

#### المتطلبات التالية

- 1 أعد وضع <u>منفذ محا<sub>فئ</sub> التبار.</u> **2** أعد وضع ل<u>وحة النظام</u>. 3 أعد وضع <u>مجموعة المشتت الحراري</u> 4 أعد وضع لوحة <u>الإدخال /الإخراج</u> 5 اتبع التعليات من الخطوة 3 إلى الخطوة 8 في <u>"إعادة وضع قاعدة الكمبيوتر</u>". 6 اتبع الإجراءات من الخطوة 4 إلى الخطوة 7 في "<u>إعادة وضع محرك الأقراص الضوئية</u>" . 7 أعد وضع ل<u>وحة المفاتيح</u>. 8 أعد وضع <u>وحدات الذاكرة</u> 9 أعد وضع <u>البطاقة اللاسلكية</u>. 10 اتبع الإجراءات من الخطوة 4 إلى الخطوة 6 في <u>استبدال محرك الأقراص الثابتة</u> . 11 أعد وضع <u>غطاء القاعدة</u>.
	- 12 أعد وضع <u>البطارية</u>
## إزالة لوحة زر التشغيل

<span id="page-72-0"></span>تحذيو ֹ قبل العمل داخل الكمبيوتر، اقرأ معلومات الامان التي تم إرفاقها مع الكمبيوتر، واتبع الخطوات الوادة في ق<u>بل العمل داخل الكمبيوتر</u> ـ بعد العمل ⚠ داخل الكمبيوتر ، اتبع التعليمات الواردة في <u>بعد العمل داخل الكمبيوتر</u>. للتعرف على المعلومات الإضافية الحاصة بأفضل ممارسات الامان. راجع الصفحة الرئيسية الحاصة بالتوافق التنظيمي من خلال www.dell.com/regulatory\_compliance.

## المتطلبات ا<mark>لا</mark>ساسية

- 1 قَ بَارَالَةِ الْمِطَارِيَّةِ.
- **2** فم بإزالة <u>غطاء القاعدة</u>
- 3 اتبع الإجراءات من الخطوة 1 إلى 3 في "<mark>إزالة محرك الأقراص الثابتة</mark>".
	- 4 فَمِ بِإِرَالَةِ الْمِطَاقَةِ اللاسلَكيةِ
	- 5 فم بإزالة <u>وحدات الذاكرة</u>.
		- 6 فَمَ بَإِزَالَةٍ لِ<u>مَحَةِ المفاتيح</u>ِ.
- 7 اتبع الإجراءات من الخطوة 1 إلى الخطوة 4 في " إز<u>الة محرك الأقراص الضوئية</u>" .
	- 8 اتبع الإجراءات من الخطوة 1 إلى 6 في "إ<u>زالة قاعدة الكمبيوتر</u>
		- 9 ٪ قم بإزالة لوحة <u>الإدخال/الإخراج</u>
		- 10 فم بإزالة مجموع<u>ة المشتت الحراري</u> .
			- 11 ﴿ بَارَالَةٍ لِ<u>وَحَةِ النظامِ</u>
			- 12 ٪ قم بإزالة <u>منفذ محا<sub>ف</sub>ع التيار</u>.
				- 13 ٪ قم بإزالة <u>مجموعة الشاشة</u>

### الإجراء

 $\bf 1$   $\bf i$  قم بفك المسهار اللولبي الذي يثبت لوحة زر التشغيل بمجموعة مسند راحة اليد. 2 ٪ انزع الشريط الذي يثبت لوحة زر التيار في مسند راحة اليد. 3 ٪ قم بتحرير كبل لوحة زر التيار من مسند راحة اليد. 4 ٪ قم بإزاحة لوحة زر التشغيل من أسفل العروات الموجودة في مسند راحة اليد. 5 ارفع لوحة زر التشغيل مع الكبل الخاص به بعيدًا عن مجموعة مسند راحة اليد.

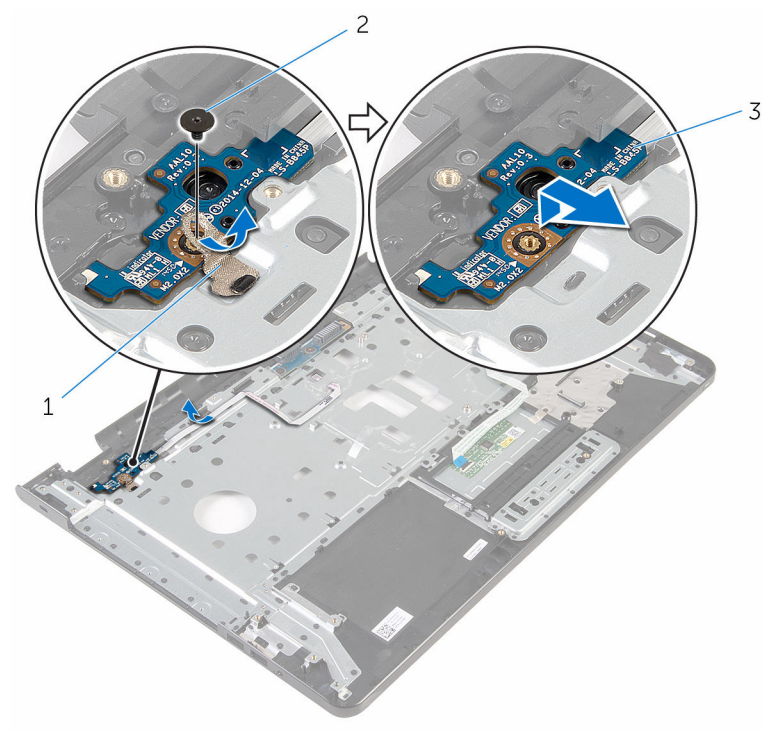

2 المسار

1 شريط  $\overline{3}$ لوحة زر التيار

## إعادة تركيب لوحة زر التشغيل

<span id="page-74-0"></span>تحذيو . قبل العمل داخل الكمبيوتر ، اقرأ معلومات الامان التي تم ٳرفاقها مع الكمبيوتر ، واتبع الخطوات الوادة في ق<u>بل العمل داخل الكمبيوتر</u> . بعد العمل ⚠ داخل الكمبيوتر، اتبع التعليات الواردة في <u>بعد العمل داخل الكمبيوتر</u>. للتعرف على المعلومات الإضافية الخاصة بافضل ممارسات الامان، راجع الصفحة الرئيسية الحاصة بالتوافق التنظيمي من خلال www.dell.com/regulatory\_compliance.

### الإجراء

- $\!1$   $\!$   $\!$  أوإحة لوحة زر التشغيل إلى أسفل العروات الموجودة في مسند راحة اليد وقم بمحاذاة فتحة المسهار الموجودة في لوحة زر التشغيل مع فتحة المسهار الموجودة فى مجموعة مسند راحة اليد.
	- 2 أعد تركيب المسهار اللولبي الذي يثبت لوحة زر التشغيل بمجموعة مسند راحة اليد.
		- وابط كبل لوحة زر التيار بمجموعة مسند راحة اليد.  $\bf{3}$
		- 4 ٪ قم بلصق الشريط الذي يثبت لوحة زر التشغيل في مجموعة مسند راحة اليد.

- 1 أعد وضع <u>مجموعة الشاشة</u>.
- **2** أعد وضع <u>منفذ محامئ التيار</u>
	- 3 أعد وضع ل<u>وحة النظام</u>
- 4 أعد وضع <u>مجموعة المشتت الحراري</u>
- 5 أعد وضع لوحة ا<u>لإدخال/الإخراج</u>.
- **6** اتبع التعليات من الخطوة 3 إلى الخطوة 8 في <u>"إعادة وضع قاعدة الكمبيوت</u>ر".
- 7 اتبع الإجراءات من الخطوة 4 إلى الخطوة 7 في " <u>إعادة وضع محرك الأقراص الضوئية</u>" .
	- 8 أعد وضع ل<u>وحة المفاتيح</u>
	- 9 أعد وضع <u>وحدات الذاكرة</u>
	- 10 أعد وضع <u>البطاقة اللاسلكية</u>.
	- 11 اتبع الإجراءات من الخطوة 4 إلى الخطوة 6 في <u>استبدال محرك الأقراص الثابتة</u> .
		- 12 أعد وضع <u>غطاء القاعدة</u>.
			- 13 أعد وضع <u>البطارية</u>

## إزالة مجموعة مسند راحة اليد

تحذيو ֹ قبل العمل داخل الكمبيوتر، اقرأ معلومات الامان التي تم إرفاقها مع الكمبيوتر، واتبع الخطوات الوادة في ق<u>بل العمل داخل الكمبيوتر</u> ـ بعد العمل ⚠ داخل الكمبيوتر، اتبع التعليات الواردة في ب<u>عد العمل داخل الكمبيوتر</u> للتعرف على المعلومات الإضافية الخاصة بافضل ممارسات الزمان، راجع الصفحة الرئيسية الحاصة بالتوافق التنظيمي من خلال www.dell.com/regulatory\_compliance.

## المتطلبات ا<mark>لا</mark>ساسية

- 1 قَ بَارَالَةِ الْمِطَارِيَّةِ.
- **2** فم بإزالة <u>غطاء القاعدة</u>
- 3 اتبع الإجراءات من الخطوة 1 إلى 3 في "<mark>إزالة محرك الأقراص الثابتة</mark>".
	- 4 فَمِ بِإِرَالَةِ الْمِطَاقَةِ اللاسلَكيةِ
	- 5 ٪ قم بإزالة <u>وحدات الذاكرة</u>
		- **6** فم بإزالة ل<u>وحة المفاتيح</u>
- 7 اتبع الإجراءات من الخطوة 1 إلى الخطوة 4 في " إز<u>الة محرك الأقراص الضوئية</u>" .
	- 8 اتبع الإجراءات من الخطوة 1 إلى 6 في "إ<u>زالة قاعدة الكمبيوتر</u>
		- 9 ٪ قم بإزالة لوحة <u>الإدخال/الإخراج</u>
		- 10 فم بإزالة <u>مجموعة المشتت الحراري</u>
			- 11 فَمَ بِإِزَالَةِ لِ<u>هِجَّةِ الْنِظَامِ</u>
			- 12 ٪ قم بإزالة <u>منفذ محا<sub>فئ</sub> التيار</u>
				- 13 ٪ قم بإزالة <u>مجموعة الشاشة</u>
			- 14 ٪ قم بإزالة ل<u>وحة زر التشغيل</u>.

### الإجراء

بعد تنفيذ جميع المتطلبات الاساسية، يتبقى مجموعة مسند راحة اليد.

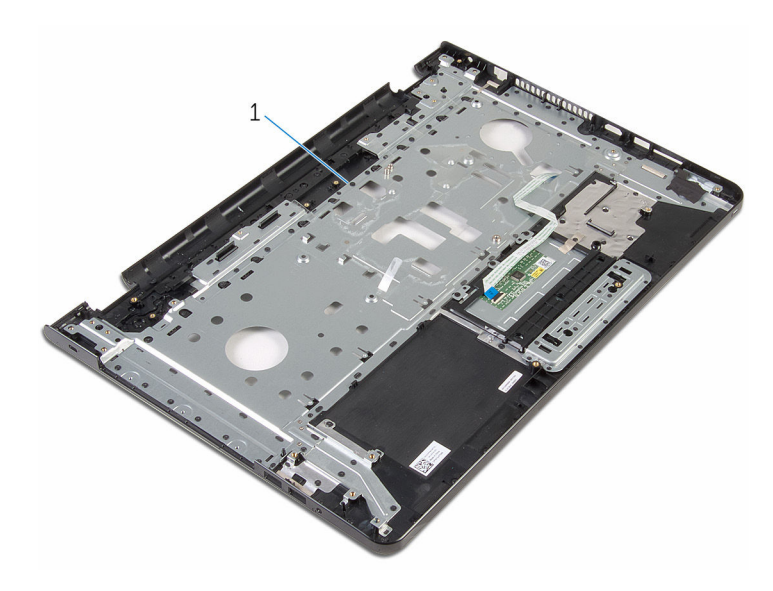

 $\mathbf 1$ مجموعة مسند راحة اليد

## إعادة تركيب مجموعة مسند راحة اليد

تحذيو ֹ قبل العمل داخل الكمبيوتر، اقرأ معلومات الامان التي تم إرفاقها مع الكمبيوتر، واتبع الخطوات الوادة في ق<u>بل العمل داخل الكمبيوتر</u> ـ بعد العمل ⚠ داخل الكمبيوتر، اتبع التعليات الواردة في <u>بعد العمل داخل الكمبيوتر</u> للتعرف على المعلومات الإضافية الخاصة بأفضل ممارسات الزمان، راجع الصفحة الرئيسية الحاصة بالتوافق التنظيمي من خلال www.dell.com/regulatory\_compliance.

### الإجراء

ضع مجموعة مسند راحة اليد على سطح مستو.

- إعادة تركيب مجموعة <sub>أد</sub> التشغيل.  $\, {\bf 1}$ 
	- **2** أعد وضع <u>مجموعة الشاشة</u>.
	- 3 أعد وضع <u>منفذ محامئ التيار.</u>
		- 4 أعد وضع ل<u>وحة النظام</u>.
- 5 في الموضع <u>مجموعة المشتت الحراري</u> .
- **6** أعد وضع لوحة <u>الإدخال/الإخراج</u>
- 7 اتبع التعليمات من الخطوة 3 إلى الخطوة 8 في <u>"إعادة وضع قاعدة الكمبيوتر</u>".
- 8 اتبع الإجراءات من الخطوة 4 إلى الخطوة 7 في " <u>إعادة وضع محرك الْاقواص الضوئية</u>" .
	- 9 أعد وضع ل<u>وحة المفاتيح</u>
	- 10 أعد وضع <u>وحدات الذاكرة</u>
	- 11 أعد وضع <u>البطاقة اللاسلكية</u>.
	- 12 اتبع الإجراءات من الخطوة 4 إلى الخطوة 6 في "<u>استبدال محرك الأقراص الثابتة</u>" .
		- 13 أعد وضع <u>غطاء القاعدة</u>.
			- 14 أعد وضع <u>البطارية</u>

## إزالة إطار الشاشة

<span id="page-78-0"></span>تحذيو ֹ قبل العمل داخل الكمبيوتر، اقرأ معلومات الامان التي تم إرفاقها مع الكمبيوتر، واتبع الخطوات الوادة في ق<u>بل العمل داخل الكمبيوتر</u> ـ بعد العمل ⚠ داخل الكمبيوتر ، اتبع التعليات الواردة في <u>مد العمل داخل الكمبيوتر</u> للتعرّف على المعلومات الإضافية الخاصة بأفضل ممارسات ال<sup>ز</sup>مان. راجع الصفحة الرئيسية الحاصة بالتوافق التنظيمي من خلال www.dell.com/regulatory\_compliance.

## المتطلبات ا<mark>لا</mark>ساسية

كم) ملاحظة: تسري هذه التعليمات على أجمحزة الكمبيوتر المحمول غير المزودة بشاشة تعمل باللمس فقط.

- 1 فَمَ بِإِزَالَةِ ا<mark>لْبِطَارِيَةِ</mark>
- **2** ۾ بإزالة <u>غطاء القاعدة</u>
- 3 اتبع الإجراءات من الخطوة 1 إلى 3 في "<mark>إزالة محرك الأقراص الثابتة</mark>".
	- 4 في إزالة ا<u>لبطاقة اللاسلكية</u>
	- 5 ٪ قم بإزالة <u>وحدات الذاكرة</u>.
		- <mark>6</mark> فم بإزالة ل<u>وحة المفاتيح</u>
- 7 اتبع الإجراءات من الخطوة 1 إلى الخطوة 4 في " <u>ازالة محرك الأقراص الضوئية</u>" .
	- 8 اتبع الإجراءات من الخطوة 1 إلى 6 في "<mark>إزالة قاعدة الكمبيوتر</mark> ".
		- 9 ٪ قم بإزالة لوحة ا<u>لإدخال/الإخراج</u>
		- 10 فم بإزالة مجموعة المشتت الحراري
			- 11 ﴿ بإزالة ل<u>وحة النظام</u>.
			- 12 ﴿ بِإِزَالَةٍ <u>مُنفَذَّ مُحَامٍ الْتِيَارِ</u>
			- 13 ٪ قم بإزالة <u>مجموعة الشاشة</u>

### الإجراء

ستخدام أطراف أصابعك. ارفع الحافة الداخلية لإطار الشاشة بعناية.  $\bm{1}$ 

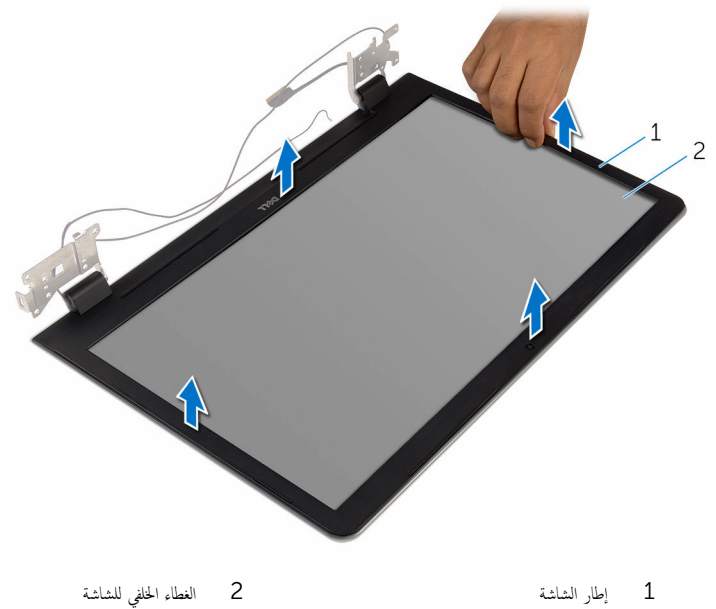

80

## إعادة وضع إطار الشاشة

<span id="page-80-0"></span>تحذيو : قبل العمل داخل الكمبيوتر ، اقرأ معلومات الّامان التي تم إرفاقها مع الكمبيوتر ، واتبع الخطوات الوادة في ق<u>بل العمل داخل الكمبيوتر</u> . بعد العمل ⚠ داخل الكمبيوتر، اتبع التعليات الواردة في <u>بعد العمل داخل الكمبيوتر</u> للتعرف على المعلومات الإضافية الخاصة بأفضل ممارسات الزمان، راجع الصفحة الرئيسية الحاصة بالتوافق التنظيمي من خلال www.dell.com/regulatory\_compliance.

الإجراء

لاحظة: تسري هذه التعليات على أجمزة الكمبيوتر المحمول المزودة بشاشة لا تعمل باللمس.

قم بمحاذاة إطار الشاشة مع الغطاء الخلفي للشاشة وأدخل إطار الشاشة في مكانه بعناية.

- 1 أعد وضع <u>مجموعة الشاشة</u> .
- **2** أعد وضع <u>منفذ محامئ التيار</u>
	- 3 أعد وضع ل<u>وحة النظام</u>
- 4 أعد وضع <u>مجموعة المشتت الحراري</u>
- 5 أعد وضع لوحة <u>الإدخال/الإخراج</u>
- **6** اتبع التعليمات من الخطوة 3 إلى الخطوة 8 في <u>"إعادة وضع قاعدة الكمبيوتر</u>".
- 7 اتبع الإجراءات من الخطوة 4 إلى الخطوة 7 في " <u>إعادة وضع محرك الْاقواص الضوئية</u> ".
	- **8** أعد وضع ل<u>وحة المفاتيح</u>.
	- 9 في أعد وضع <u>وحدات الذاكرة</u>.
	- 10 أعد وضع <u>البطاقة اللاسلكية</u>.
	- 11 اتبع الإجراءات من الخطوة 4 إلى الخطوة 6 في <u>استبدال محرك الأقراص الثابتة</u> .
		- 12 أعد وضع <u>غطاء القاعدة</u>.
			- 13 أعد وضع <u>البطارية</u>

### إزالة لوحة الشاشة

<span id="page-81-0"></span>تحذيو ֹ قبل العمل داخل الكمبيوتر، اقرأ معلومات الامان التي تم إرفاقها مع الكمبيوتر، واتبع الخطوات الوادة في ق<u>بل العمل داخل الكمبيوتر</u> ـ بعد العمل ⚠ داخل الكمبيوتر ، اتبع التعليات الواردة في <u>مد العمل داخل الكمبيوتر</u> للتعرّف على المعلومات الإضافية الخاصة بأفضل ممارسات ال<sup>ز</sup>مان. راجع الصفحة الرئيسية الحاصة بالتوافق التنظيمي من خلال www.dell.com/regulatory\_compliance.

## المتطلبات ا<mark>لا</mark>ساسية

كم) ملاحظة: تسري هذه التعليمات على أجمحزة الكمبيوتر المحمول غير المزودة بشاشة تعمل باللمس فقط.

- 1 فَمَ بِإِزَالَةِ ا<mark>لْبِطَارِيَةِ</mark>
- **2** ۾ بإزالة <u>غطاء القاعدة</u>
- 3 اتبع الإجراءات من الخطوة 1 إلى 3 في "<mark>إزالة محرك الأقراص الثابتة</mark>".
	- 4 في إزالة ا<u>لبطاقة اللاسلكية</u>
	- 5 ٪ قم بإزالة <u>وحدات الذاكرة</u>.
		- <mark>6</mark> فم بإزالة ل<u>وحة المفاتيح</u>
- 7 اتبع الإجراءات من الخطوة 1 إلى الخطوة 4 في " <u>ازالة محرك الأقراص الضوئية</u>" .
	- 8 اتبع الإجراءات من الخطوة 1 إلى 6 في "<mark>إزالة قاعدة الكمبيوتر</mark> ".
		- 9 ٪ قم بإزالة لوحة ا<u>لإدخال/الإخراج</u>
		- 10 فم بإزالة مجموعة المشتت الحراري
			- 11 ﴿ بإزالة ل<u>وحة النظام</u>.
			- 12 ﴿ بِإِزالَةٍ <u>مُنفَذَ مُحامِعُ التيارِ.</u>
				- 13 ٪ قم بإزالة <u>مجموعة الشاشة</u>
				- 14 ٪ قم بإزالة إ<u>طار الشاشة</u>.

#### الإجراء

1 ٪ قم بإزالة المسامير المثبتة للوحة الشاشة بالغطاء المخلفي للشاشة.

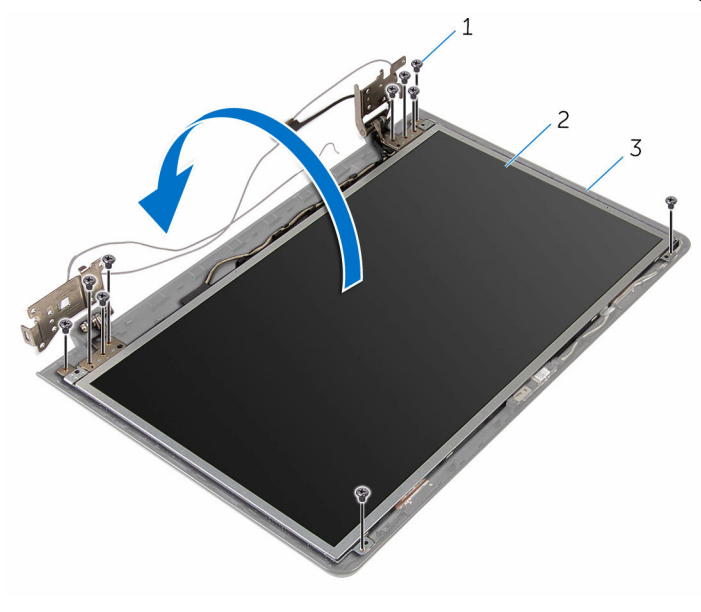

|  | 2 لمحة الشاشة |  | $(10)$ المسامير) $1$ |  |
|--|---------------|--|----------------------|--|
|--|---------------|--|----------------------|--|

.<br>3 الغطاء الحلفي للشاشة

3 انزع برفق كبل الشاشة، ثم ارفع المزلاج وقم بفصل كبل الشاشة عن موصل كبل الشاشة.

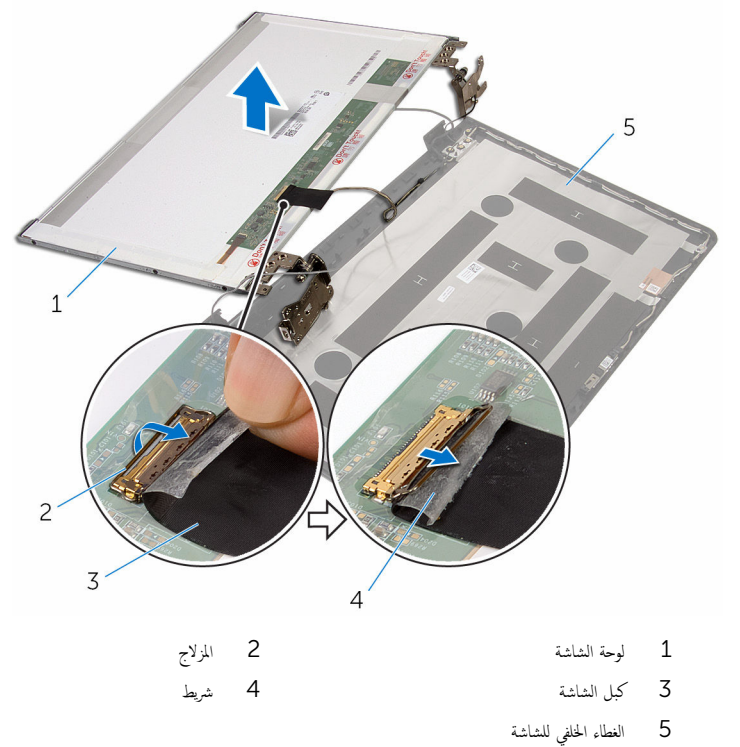

- 
- **4** ارفع لوحة الشاشة بعيدًا عن الغطاء الخلفي للشاشة.

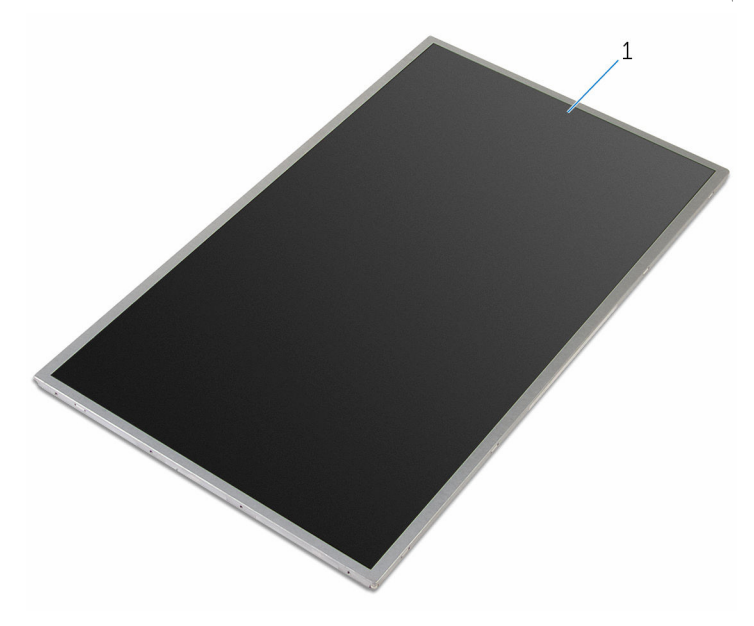

1 لوحة الشاشة

## إعادة وضع لوحة الشاشة

<span id="page-85-0"></span>تحذيو . قبل العمل داخل الكمبيوتر ، اقرأ معلومات الامان التي تم ٳرفاقها مع الكمبيوتر ، واتبع الخطوات الوادة في ق<u>بل العمل داخل الكمبيوتر</u> . بعد العمل ⚠ داخل الكمبيوتر، اتبع التعليات الواردة في <u>بعد العمل داخل الكمبيوتر</u>. للتعرف على المعلومات الإضافية الخاصة بافضل ممارسات الامان، راجع الصفحة الرئيسية الحاصة بالتوافق التنظيمي من خلال www.dell.com/regulatory\_compliance.

### الإجراء

ك<mark>م ملاحظة:</mark> تسري هذه التعليمات على أجمخزة الكمبيوتر المحمول غير المزودة بشاشة تعمل باللمس فقط.

- 1 أعد وضع <u>مفصلات الشاشة</u>.
- قم بإزاحة كبل الشاشة إلى داخل موصل كبل لوحة الشاشة واضغط على مزلاج الموصل لأسفل لتثبيت الكبل.
	- 3 ٪ الصق كبل الشاشة فوق موصل كبل لوحة الشاشة.
- 4 ٪ ضم لوحة الشاشة على الغطاء الخلفي للشاشة برفق وقم بمحاذاة فتحات المسامير الموجودة في لوحة الشاشة مع فتحات المسامير الموجودة في الغطاء ِ<br>الخلفي للشاشة.
	- 5 أعد تركيب المسامير المثبتة للوحة الشاشة بالغطاء الخلفي للشاشة.

- 1 أعد وضع <u>إطار الشاشة</u>.
- **2** أعد وضع <u>مجموعة الشاشة</u>.
- <mark>3</mark> أعد وضع <u>منفذ محار<sub>ع</sub> التيار</u>
	- 4 أعد وضع ل<u>وحة النظام</u>.
- 5 ٪ أعد وضع <u>مجموعة المشتت الحراري</u>
- **6** أعد وضع لوحة ا<u>لإدخال/الإخراج</u>
- 7 اتبع التعليات من الخطوة 3 إلى الخطوة 8 في <u>"إعادة وضع قاعدة الكمبيوتر</u>".
- 8 اتبع الإجراءات من الخطوة 4 إلى الخطوة 7 في "<u>إعادة وضع محرك الْاقواص الضوئية</u> .
	- 9 أعد وضع ل<u>وحة المفاتيح</u>
	- 10 أعد وضع <u>وحدات الذاكرة</u>
	- 11 أعد وضع <u>البطاقة اللاسلكية</u> .
	- 12 اتبع الإجراءات من الخطوة 4 إلى الخطوة 6 في <mark>استبدال محرك الأقراص الثابتة</mark> .
		- 13 أعد وضع <u>غطاء القاعدة</u>.
			- 14 أعد وضع <u>البطارية</u>

## إزالة مفصلات الشاشة

<span id="page-86-0"></span>تحذيو . قبل العمل داخل الكمبيوتر ، اقرأ معلومات الامان التي تم ٳرفاقها مع الكمبيوتر ، واتبع الخطوات الوادة في ق<u>بل العمل داخل الكمبيوتر</u> . بعد العمل ⚠ داخل الكمبيوتر، اتبع التعليات الواردة في <u>بعد العمل داخل الكمبيوتر</u>. للتعرف على المعلومات الإضافية الخاصة بافضل ممارسات الامان، راجع الصفحة الرئيسية الحاصة بالتوافق التنظيمي من خلال www.dell.com/regulatory\_compliance.

## المتطلبات ا<mark>لا</mark>ساسية

كم) ملاحظة: تسري هذه التعليمات على أجمحزة الكمبيوتر المحمول غير المزودة بشاشة تعمل باللمس فقط.

- 1 فَمَ بِإِزَالَةِ ا<mark>لْبِطَارِيَةِ</mark>
- **2** ۾ بإزالة <u>غطاء القاعدة</u>
- 3 اتبع الإجراءات من الخطوة 1 إلى 3 في "<mark>إزالة محرك الأقراص الثابتة</mark>".
	- 4 في إزالة ا<u>لبطاقة اللاسلكية</u>
	- 5 ٪ قم بإزالة <u>وحدات الذاكرة</u>.
		- <mark>6</mark> فم بإزالة ل<u>وحة المفاتيح</u>
- 7 اتبع الإجراءات من الخطوة 1 إلى الخطوة 4 في "<u>لزالة محرك الأقراص الضوئية</u>" .
	- 8 اتبع الإجراءات من الخطوة 1 إلى 6 في "<mark>إزالة قاعدة الكمبيوتر</mark> ".
		- 9 ٪ قم بإزالة لوحة ا<u>لإدخال/الإخراج</u>
		- 10 فم بإزالة مجموعة المشتت الحراري
			- 11 ﴿ بإزالة ل<u>وحة النظام</u>.
			- 12 ﴿ بِإِزالَةٍ <u>مُنفَذَ مُحامِعُ التيارِ.</u>
				- 13 ٪ قم بإزالة <u>مجموعة الشاشة</u>
				- 14 ٪ قم بإزالة إ<u>طار الشاشة</u>.
				- 15 ٪ ق<sub>ان</sub>زالة <u>لوحة الشاشة</u>.

#### الإجراء

قم بإزالة المسامير المثبتة لمفصلات الشاشة فى لوحة الشاشة.  $\boldsymbol{1}$ 

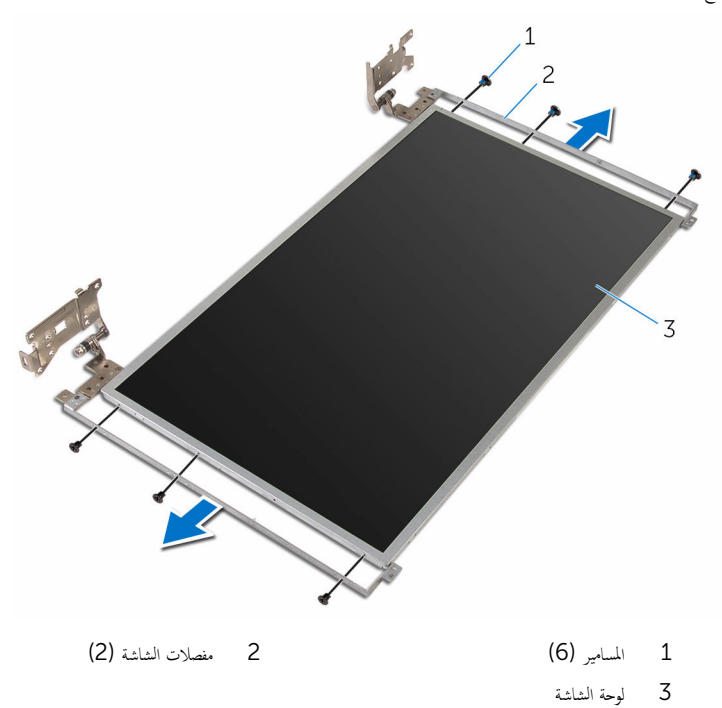

## إعادة وضع مفصلات الشاشة

<span id="page-88-0"></span>تحذيو . قبل العمل داخل الكمبيوتر ، اقرأ معلومات الامان التي تم ٳرفاقها مع الكمبيوتر ، واتبع الخطوات الوادة في ق<u>بل العمل داخل الكمبيوتر</u> . بعد العمل ⚠ داخل الكمبيوتر، اتبع التعليات الواردة في <u>بعد العمل داخل الكمبيوتر</u>. للتعرف على المعلومات الإضافية الخاصة بافضل ممارسات الامان، راجع الصفحة الرئيسية الحاصة بالتوافق التنظيمي من خلال www.dell.com/regulatory\_compliance.

الإجراء

ك<mark>م ملاحظة:</mark> تسري هذه التعليمات على أجمخزة الكمبيوتر المحمول غير المزودة بشاشة تعمل باللمس فقط.

- 1 ߁ بم˩˅ذاة ̙˕˩˅ت الم˸˅̪̾ر دةˠوالمو ߆ ̪فصلات ا̤ش˅˺ة ̪ع ̙˕˩˅ت الم˸˅̪̾ر دةˠوالمو ߆ ˧ة̤و ا̤ش˅˺ة.
	- 2 ٪ قم بإعادة وضع المسامير المثبتة لمفصلات الشاشة في لوحة الشاشة.

- 1 أعد وضع ل<u>وحة الشاشة</u> .
- **2** أعد وضع <u>إطار الشاشة</u>.
- 3 أعد وضع <u>مجموعة الشاشة</u>.
- 4 أعد وضع <u>منفذ محامئ التيار.</u>
	- 5 في أعد وضع <u>لوحة النظام</u>.
- <mark>6</mark> أعد وضع <u>مجموعة المشتت الحراري</u>.
- 7 أعد وضع لوحة <u>الإدخال/الإخراج</u>
- 8 اتبع التعليات من الخطوة 3 إلى الخطوة 8 في <u>"إعادة وضع قاعدة الكمبيوت</u>و".
- 9 اتبع الإجراءات من الخطوة 4 إلى الخطوة 7 في " <u>إعادة وضع محرك الأقراص الضوئية</u>".
	- 10 أعد وضع <u>لوحة المفاتيح</u>.
	- 11 أعد وضع <u>وحدات الذاكرة</u>
	- 12 أعد وضع <u>البطاقة اللاسلكية</u>.
	- 13 اتبع الإجراءات من الخطوة 4 إلى الخطوة 6 في "<u>استبدال محرك الأقراص الثابتة</u>" .
		- 14 أعد وضع <u>غطاء القاعدة</u>.
			- 15 أعد وضع <u>البطارية</u> .

## إزالة الكاميرا

<span id="page-89-0"></span>تحذيو ֹ قبل العمل داخل الكمبيوتر، اقرأ معلومات الامان التي تم إرفاقها مع الكمبيوتر، واتبع الخطوات الوادة في ق<u>بل العمل داخل الكمبيوتر</u> ـ بعد العمل ⚠ داخل الكمبيوتر ، اتبع التعليات الواردة في <u>مد العمل داخل الكمبيوتر</u> للتعرّف على المعلومات الإضافية الخاصة بأفضل ممارسات ال<sup>ز</sup>مان. راجع الصفحة الرئيسية الحاصة بالتوافق التنظيمي من خلال www.dell.com/regulatory\_compliance.

## المتطلبات ا<mark>لا</mark>ساسية

كم) ملاحظة: تسري هذه التعليمات على أجمحزة الكمبيوتر المحمول غير المزودة بشاشة تعمل باللمس فقط.

- 1 فَمَ بِإِزَالَةِ ا<mark>لْبِطَارِيَةِ</mark>
- **2** ۾ بإزالة <u>غطاء القاعدة</u>
- 3 اتبع الإجراءات من الخطوة 1 إلى 3 في "<mark>إزالة محرك الأقراص الثابتة</mark>".
	- 4 في إزالة ا<u>لبطاقة اللاسلكية</u>
	- 5 ٪ قم بإزالة <u>وحدات الذاكرة</u>.
		- <mark>6</mark> فم بإزالة ل<u>وحة المفاتيح</u>
- 7 اتبع الإجراءات من الخطوة 1 إلى الخطوة 4 في " <u>ازالة محرك الأقراص الضوئية</u>" .
	- 8 اتبع الإجراءات من الخطوة 1 إلى 6 في "<mark>إزالة قاعدة الكمبيوتر</mark> ".
		- 9 ٪ قم بإزالة لوحة ا<u>لإدخال/الإخراج</u>
		- 10 ٪ في بإزالة مجموع<u>ة المشتت الحرارى</u>
			- 11 ﴿ بإزالة ل<u>وحة النظام</u>
			- 12 ﴿ بِإِزالَةٍ <u>مُنفَذَ مُحامِعُ التيارِ.</u>
				- 13 ٪ قم بإزالة <u>مجموعة الشاشة</u>
				- 14 ٪ قم بإزالة <u>إطار الشاشة</u>

### الإجراء

افصل كبل الكاميرا من وحدة الكاميرا. $\: \blacksquare$ 

2 باستخدام مخطاط بلاستيكي، ارفع الكاميرا خارج الغطاء الخلفي للشاشة برفق.

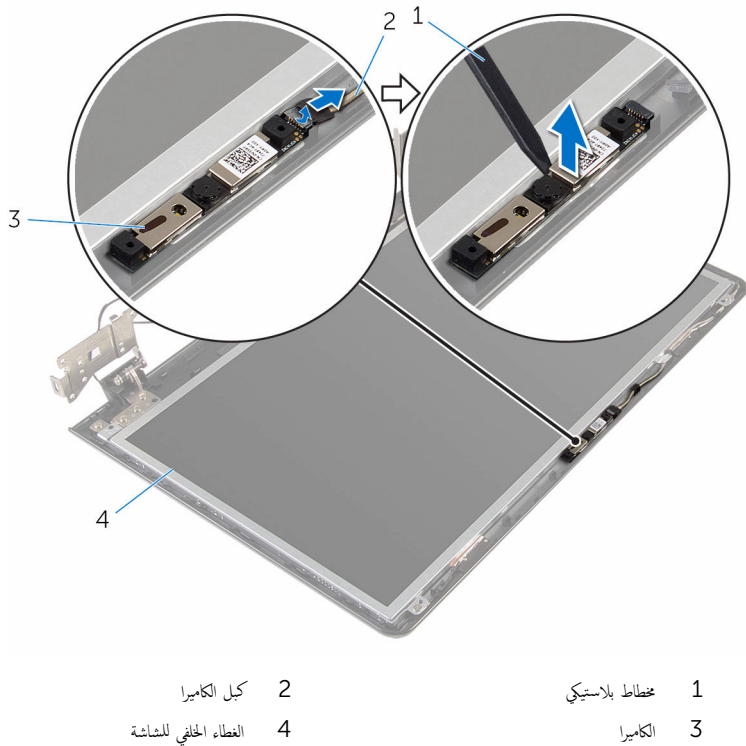

- -
- 
- 4 الغطاء الخلفي للشاشة

## إعادة وضع الكاميرا

<span id="page-91-0"></span>تحذيو ֹ قبل العمل داخل الكمبيوتر، اقرأ معلومات الامان التي تم إرفاقها مع الكمبيوتر، واتبع الخطوات الوادة في ق<u>بل العمل داخل الكمبيوتر</u> ـ بعد العمل ⚠ داخل الكمبيوتر، اتبع التعليات الواردة في <u>بعد العمل داخل الكمبيوتر</u>. للتعرف على المعلومات الإضافية الخاصة بافضل ممارسات الامان، راجع الصفحة الرئيسية الحاصة بالتوافق التنظيمي من خلال www.dell.com/regulatory\_compliance.

الإجراء

ك<mark>م ملاحظة:</mark> تسري هذه التعليمات على أجمخزة الكمبيوتر المحمول غير المزودة بشاشة تعمل باللمس فقط.

- أستخدام دعامة المحاذاة، ثبت الكاميرا على الغطاء الخلفي للشاشة.  $\boldsymbol{1}$ 
	- 2 ٪ قم بتوصيل كابل الكاميرا بموصل الكاميرا.

- 1 أعد وضع <u>إطار الشاشة</u>.
- **2** أعد وضع <u>مجموعة الشاشة</u>.
- 3 أعد وضع <u>منفذ محامئ التيار.</u>
	- 4 أعد وضع ل<u>وحة النظام</u>.
- 5 في أعد وضع <u>مجموعة المشتت الحراري</u>
- <mark>6</mark> أعد وضع لوحة ا<u>لإدخال/الإخراج</u>
- 7 اتبع التعليات من الخطوة 3 إلى الخطوة 8 في <u>"إعادة وضع قاعدة الكمبيوت</u>".
- 8 اتبع الإجراءات من الخطوة 4 إلى الخطوة 7 في " <u>إعادة وضع محرك الْاقواص الضوئية</u>" .
	- 9 في أعد وضع ل<u>وحة المفاتيح</u>.
	- 10 أعد وضع <u>وحدات الذاكرة</u>
	- 11 أعد وضع <u>البطاقة اللاسلكية</u>.
	- 12 اتبع الإجراءات من الخطوة 4 إلى الخطوة 6 في "<u>استبدال محرك الأقراص الثابتة</u>" .
		- 13 أعد وضع <u>غطاء القاعدة</u>.
			- 14 أعد وضع <u>البطارية</u>

## إزالة كبل الشاشة

<span id="page-92-0"></span>تحذيو ֹ قبل العمل داخل الكمبيوتر، اقرأ معلومات الامان التي تم إرفاقها مع الكمبيوتر، واتبع الخطوات الوادة في ق<u>بل العمل داخل الكمبيوتر</u> ـ بعد العمل ⚠ داخل الكمبيوتر، اتبع التعليات الواردة في <u>بعد العمل داخل الكمبيوتر</u>. للتعرف على المعلومات الإضافية الخاصة بافضل ممارسات الامان، راجع الصفحة الرئيسية الحاصة بالتوافق التنظيمي من خلال www.dell.com/regulatory\_compliance.

## المتطلبات ا<mark>لا</mark>ساسية

لاحظة: ينطبق هذا الفصل على أجمزة الكمبيوتر المحمولة المزودة بشاشة لا تعمل باللمس.

- 1 فَمَ بِإِزَالَةِ ا<mark>لْبِطَارِيَةِ</mark>
- **2** ﴿ بِإِزَالَةٍ <u>غطاءِ القاعدة</u>ِ
- 3 اتبع الإجراءات من الخطوة 1 إلى 3 في "<mark>إزالة محرك الأقراص الثابتة</mark>".
	- 4 في إزالة ا<u>لبطاقة اللاسلكية</u>
	- 5 ٪ قم بإزالة <u>وحدات الذاكرة</u>.
		- <mark>6</mark> فم بإزالة ل<u>وحة المفاتيح</u>
- 7 اتبع الإجراءات من الخطوة 1 إلى الخطوة 4 في "<u>لزالة محرك الأقراص الضوئية</u>" .
	- 8 التبع الإجراءات من الخطوة 1 إلى 6 في إ<u>زالة قاعدة الكمبيوتر</u> ".
		- 9 ٪ قم بإزالة لوحة ا<u>لإدخال/الإخراج</u>
		- 10 فم بإزالة مجموعة المشتت الحراري
			- 11 ﴿ بإزالة ل<u>وحة النظام</u>
			- 12 ٪ قم بإزالة <u>منفذ محامئ التيار</u>
			- 13 ٪ قم بإزالة <u>مجموعة الشاشة</u>
			- 14 ٪ قم بإزالة إ<u>طار الشاشة</u>.
			- 15 ٪ قم بإزالة ل<u>وحة الشاشة</u>.
				- 16 فم بإزالة <u>الكامبرا</u>

### الإجراء

- قج بإزالة الشرائط المثبتة لكبل الكاميرا فى الغطاء الخلفي للشاشة.  $\boldsymbol{1}$
- 2 لاحظ توجيه الكبل، وقم بإزالة كبل الشاشة من أدلة التوجيه الموجودة في الغطاء الخلفي للشاشة.

لاحظ توجيه كبل الكاميرا ثم قم بإزالة كبل الكاميرا من الغطاء الخلفي للشاشة.  $\bar{\bf 3}$ 

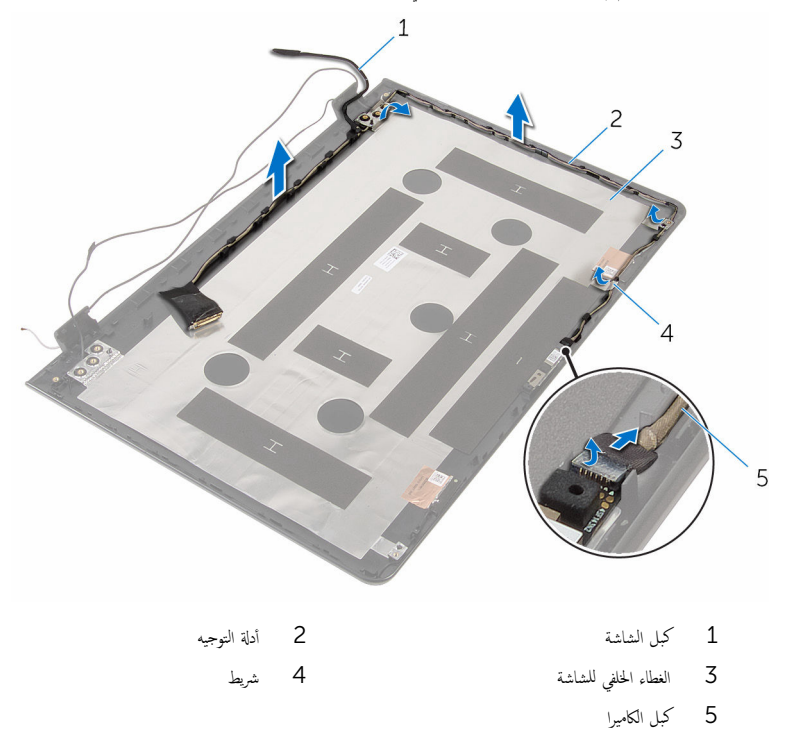

# إعادة وضع كبل الشاشة

<span id="page-94-0"></span>تحذيو ֹ قبل العمل داخل الكمبيوتر، اقرأ معلومات الامان التي تم إرفاقها مع الكمبيوتر، واتبع الخطوات الوادة في ق<u>بل العمل داخل الكمبيوتر</u> ـ بعد العمل ⚠ داخل الكمبيوتر، اتبع التعليات الواردة في <u>بعد العمل داخل الكمبيوتر</u> للتعرف على المعلومات الإضافية الخاصة بأفضل ممارسات الزمان، راجع الصفحة الرئيسية الحاصة بالتوافق التنظيمي من خلال www.dell.com/regulatory\_compliance.

### الإجراء

- 1 ٪ قم بتوجيه كبل الشاشة عبر ألسنة التوجيه الموجودة على الغطاء الخلفي للشاشة.
	- لسوق الاشرطة الهثبتة لكبل الشاشة في الغطاء الخلفي للشاشة. ﴿

- 1 أعد وضع <u>الكام</u>يل.
- **2** أعد وضع ل<u>وحة الشاشة</u>.
- 3 أعد وضع إ<u>طار الشاشة</u>.
- 4 أعد وضع <u>مجموعة الشاشة</u>.
- 5 في أعد وضع <u>منفذ محامئ التيار</u>
	- <mark>6</mark> أعد وضع ل<u>وحة النظام</u>.
- 7 أعد وضع <u>جموعة المشتت الحراري</u>
- 8 أعد وضع لوحة <u>الإدخال /الإخراج</u>
- 9 اتبع التعليات من الخطوة 3 إلى الخطوة 8 في <u>"إعادة وضع قاعدة الكمبيوتر</u>".
- 10 اتبع الإجراءات من الخطوة 4 إلى الخطوة 7 في " <u>إعادة وضع محرك الأقراص الضوئية</u>".
	- 11 أعد وضع ل<u>وحة المفاتيح</u>
	- 12 أعد وضع <u>وحدات الذاكرة</u>
	- 13 أعد وضع <u>البطاقة اللاسلكية</u>.
	- 14 اتبع الإجراءات من الخطوة 4 إلى الخطوة 6 في <u>استبدال محرك الأقراص الثابتة</u> .
		- 15 أعد وضع <u>غطاء القاعدة</u>.
			- 16 أعد وضع <u>البطارية</u>

## إزالة الغطاء الخلفي للشاشة ومجموعة الهوائي

تحذيو . قبل العمل داخل الكمبيوتر ، اقرأ معلومات الامان التي تم ٳرفاقها مع الكمبيوتر ، واتبع الخطوات الوادة في ق<u>بل العمل داخل الكمبيوتر</u> . بعد العمل ⚠ داخل الكمبيوتر، اتبع التعليات الواردة في <u>بعد العمل داخل الكمبيوتر</u> للتعرف على المعلومات الإضافية الخاصة بأفضل ممارسات الزمان، راجع الصفحة الرئيسية الحاصة بالتوافق التنظيمي من خلال www.dell.com/regulatory\_compliance.

## المتطلبات ا<mark>لا</mark>ساسية

كم ملاحظة: تسري هذه التعليمات على أجمزة الكمبيوتر المحمولة المزودة بشاشة لا تعمل باللمس.

- 1 فَمَ بِإِزَالَةِ ا<mark>لْبِطَارِيَةِ</mark>
- **2** ﴿ بِإِزَالَةٍ <u>غطاءِ القاعدة</u>ِ
- 3 اتبع الإجراءات من الخطوة 1 إلى 3 في "<mark>إزالة محرك الأقراص الثابتة</mark>".
	- 4 في إزالة ا<u>لبطاقة اللاسلكية</u>
	- 5 ٪ قم بإزالة <u>وحدات الذاكرة</u>.
		- <mark>6</mark> فم بإزالة ل<u>وحة المفاتيح</u>
- 7 اتبع الإجراءات من الخطوة 1 إلى الخطوة 4 في "<u>لزالة محرك الأقراص الضوئية</u>" .
	- 8 اتبع الإجراءات من الخطوة 1 إلى 6 في "<mark>إزالة قاعدة الكمبيوتر</mark> ".
		- 9 ٪ قم بإزالة لوحة ا<u>لإدخال/الإخراج</u>
		- 10 فم بإزالة مجموع<u>ة المشتت الحراري</u> .
			- 11 ﴿ بإزالة ل<u>وحة النظام</u>
			- 12 غ بإزالة <u>منفذ محا<sub>ف</sub>ع التيار.</u>
			- 13 ٪ قم بإزالة <u>مجموعة الشاشة</u>
			- 14 ٪ قم بإزالة إ<u>طار الشاشة</u>.
				- 15 ن<sub>َمَ</sub> بإزالة ا<u>لكاميرا</u>
			- 16 فم بإزالة ل<u>وحة الشاشة</u>
			- 17 فَمِ بِإِزَالَةِ كِمَلِ الشَّاشَةِ.

### الإجراء

بعد تنفيذ الإجراءات الموجودة في المتطلبات الْاساسية، يتبقى الغطاء الخلفي للشاشة ومجموعة الهوائي.

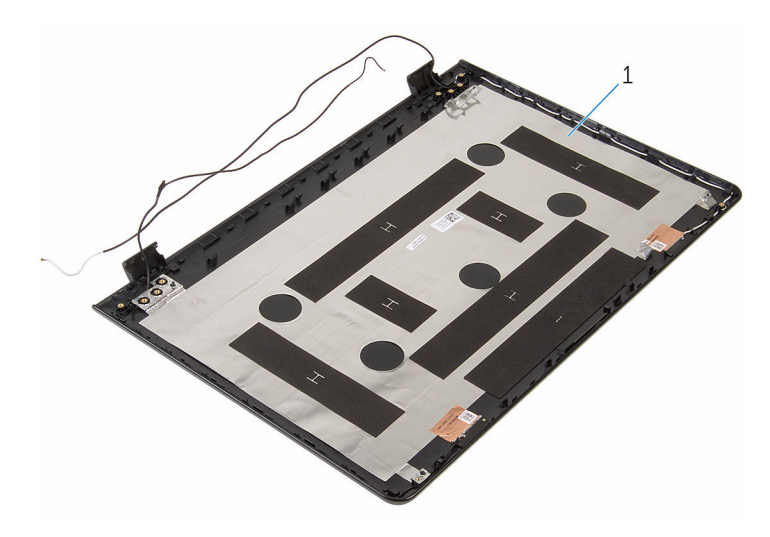

 $\mathbf 1$ الغطاء الخلفي للشاشة ومجموعة الهوائي

## إعادة وضع الغطاء الخلفي للشاشة ومجموعة الهوائي

تحذيو ֹ قبل العمل داخل الكمبيوتر، اقرأ معلومات الامان التي تم إرفاقها مع الكمبيوتر، واتبع الخطوات الوادة في ق<u>بل العمل داخل الكمبيوتر</u> ـ بعد العمل ⚠ داخل الكمبيوتر، اتبع التعليات الواردة في <u>بعد العمل داخل الكمبيوتر</u> للتعرف على المعلومات الإضافية الخاصة بأفضل ممارسات الزمان، راجع الصفحة الرئيسية الحاصة بالتوافق التنظيمي من خلال www.dell.com/regulatory\_compliance.

### الإجراء

ضع الغطاء الخلفي للشاشة ومجموعة الهوائي على سطح مستوٍ.

- 1 أعد وضع <u>كيل الشاشة</u>.
- **2** أعد وضع ل<u>وحة الشاشة</u>
	- 3 أعد وضع <u>الكام</u>يل.
- 4 فروضع إ<u>طار الشاشة</u>.
- 5 أعد وضع <u>مجموعة الشاشة</u>.
- <mark>6</mark> أعد وضع <u>منفذ محامئ التيار</u>
	- 7 أعد وضع ل<u>وحة النظام</u>.
- <mark>8</mark> أعد وضع <u>مجموعة المشتت الحراري</u>
- 9 أعد وضع لوحة <u>الإدخال /الإخراج</u>
- 10 اتبع التعليات من الخطوة 3 إلى الخطوة 8 في <u>"إعادة وضع قاعدة الكمبيوتر</u>".
- 11 اتبع الإجراءات من الخطوة 4 إلى الخطوة 7 في "<u>إعادة وضع محرك الاقراص الضوئية</u> .
	- 12 أعد وضع ل<u>وحة المفاتيح</u>.
	- 13 أعد وضع <u>وحدات الذاكرة</u>
	- 14 أعد وضع <u>البطاقة اللاسلكية</u>.
	- 15 اتبع الإجراءات من الخطوة 4 إلى الخطوة 6 في "<u>استبدال محرك الأقراص الثابتة</u>" .
		- 16 أعد وضع <u>غطاء القاعدة</u>.
			- 17 أعد وضع <u>البطارية</u>

# (BIOS) تحديث نظام الإدخال والإخراج الأساسي

قد تحتاج إلى تحديث نظام الإدخال والإخراج الاساسي (BIOS) عندما يكون هناك تحديثًا متاحًا أو بعد إعادة تركيب لوحة النظام. لتحديث نظام الإدخال<br>. والإخراج الاساسي (BIOS):

- ابدأ تشغيل الكمبيوتر .  $\blacksquare$
- 2 التقل إلى www.dell.com/support.
- 3 انقر فوق **دعم المنتج**، أدخل رقم الصيانة الخاص بالكمبيوتر المحمول، انقر فوق **إرسال.**

حِ الإضافة: إذا لم يكن لديك رمز الحدمة، استخدم ميزة الكشف التلقائي أو استعرض يدويًا طراز الكمبيوتر لديك.

- 4 القر فوق Drivers & Downloads (برامج التشغيل والتنزيلات).
	- 5 حدد نظام التشغيل المثبت على الكمبيوتر لديك.
		- و / مرر الصفحة لأسفل وقم بتوسيع BIOS.
- 7 القر فوق Download File (تنزيل الملف) لتنزيل أحدث إصدار من BIOS للكبيوتر.
	- 8 ٪ قم بحفظ الملف وبمجرد اكتال التنزيل، انتقل إلى المجلد حيث تم حفظ ملف تحديث BIOS.
	- 9 انقر نقرًا مزدوجًا فوق رمز ملف تحديث نظام BIOS واتبع الإرشادات التي تظهر على الشاشة.

### موارد المساعدة الذاتية

بكنك الحصول على المعلومات والتعليمات بشأن منتجات Dell وخدماتها باستخدام مصادر المساعدة الذاتية هذه.

معلومات حول منتجات وخدمات Dell و Www.dell.com

8.1 Dell Help & Support تطبيق Vindows 10, Windows 8.1

10 Windowsˈ دǤ ˒ ̏ش ̾ل App

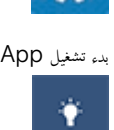

**Enter** 

 $\circledR$ 

8.1: Windows˒ ع̧ۤت و̪˸˅̉دة ا̤ط˕ ˋ̾ق

الوصول إلى تعليات في Windows، و Windows. Windows 10, 8.1

الوصول إلى التعليمات في نظام التشغيل Windows 7 √ انقر فوق **ابدأ → التعليمات والدعم**.

WWW.dell.com/support/windows التعلمات الفورية لنظام التشغيل

ىعلومات استكشاف الاخطاء وإصلاحماء وأدلة المستخدم. وتعليمات الإعداد، ومواصفات المنتج، ومدونات التعليمات الفنية، وبرامج التشغيل، وتحديثات البرامج. وهكذا

نعرف على نظام التشغيل لديك، وإعداد الكمبيوتر واستخدامه، والنسخ ا√حتياطي للبيانات، والتشخيصات، وهكذا.

## Dell الاتصال بشركة

اˠعر ǫȓ̭ ˅جه˅زو *Dell* الخ˅ص بي ߆ /com.dell.www

www.dell.com/support/linux

www.dell.com/support

في بحث Windows. اكتب **التعليات والدع**م، ثم اضغط على

support/manuals

للاتصال بشركة Dell. أو الدع الفني، أو مشكلات خدمة العملاء، ارجع إلى www.dell.com/contactdell. كمِ<mark>/</mark> ملاحظة: وتختلف حالة التوافر وفقًا للدولة والمنتج، وقد لا تتوفر بعض الخدمات في بلدك.

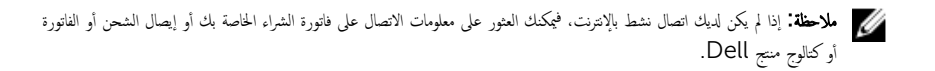